## BGGN 213 Data visualization with R Lecture 5

Barry Grant UC San Diego

http://thegrantlab.org/bggn213

## Recap From Last Time:

- What is R and why should we use it?
- Familiarity with R's basic syntax.
- Familiarity with major R data structures namely **vectors** and **data.frames**.
- Understand the basics of using functions (arguments, vectorizion and re-cycling).
- Appreciate how you can use R scripts to aid with reproducibility.

**DataCamp Homework Reminder!!** 

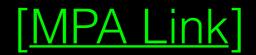

# Today's Learning Goals

- Appreciate the major elements of **exploratory data analysis** and why it is important to visualize data.
- Be conversant with data visualization best practices and understand how good visualizations optimize for the human visual system.
- Be able to generate informative graphical displays including scatterplots, histograms, bar graphs, boxplots, dendrograms and heatmaps and thereby gain exposure to the extensive graphical capabilities of R.
- Appreciate that you can build even more complex charts with ggplot and additional R packages such as rgl.

# Today's Learning Goals

- Appreciate the major elements of exploratory data analysis and why it is important to visualize data.
- Be conversant with data visualization best practices and understand how good visualizations optimize for the human visual system.
- Be able to generate informative graphical displays including scatterplots, histograms, bar graphs, boxplots, dendrograms and heatmaps and thereby gain exposure to the extensive graphical capabilities of R.
- Appreciate that you can build even more complex charts with ggplot and additional R packages such as rgl.

# Why visualize at all?

THE HERALD

|    | X     | У     |  |  |
|----|-------|-------|--|--|
| 1  | 5.00  | 0.00  |  |  |
| 2  | 4.18  | 2.75  |  |  |
| 3  | 1.98  | 4.59  |  |  |
| 4  | -0.86 | 4.92  |  |  |
| 5  | -3.43 | 3.64  |  |  |
| 6  | -4.86 | 1.16  |  |  |
| 7  | -4.70 | -1.70 |  |  |
| 8  | -2.99 | -4.01 |  |  |
| 9  | -0.30 | -4.99 |  |  |
| 10 | 2.49  | -4.34 |  |  |
| 11 | 4.46  | -2.25 |  |  |
| 12 | 4.97  | 0.57  |  |  |
| 13 | 3.84  | 3.20  |  |  |
| 14 | 1.45  | 4.79  |  |  |
| 15 | -1.42 | 4.79  |  |  |

|         | X     | У     |
|---------|-------|-------|
| Min.    | -4.86 | -4.99 |
| 1st Qu. | -2.21 | -1.98 |
| Median  | 1.45  | 1.16  |
| Mean    | 0.65  | 0.87  |
| 3rd Qu. | 4.01  | 4.12  |
| Max.    | 5.00  | 4.92  |

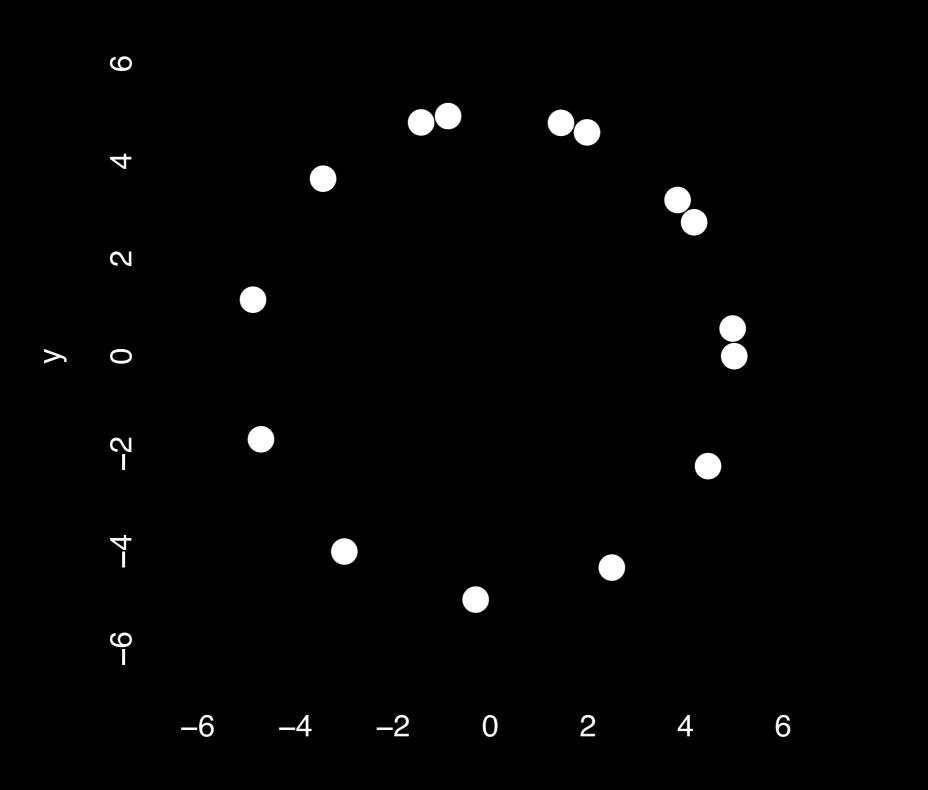

Χ

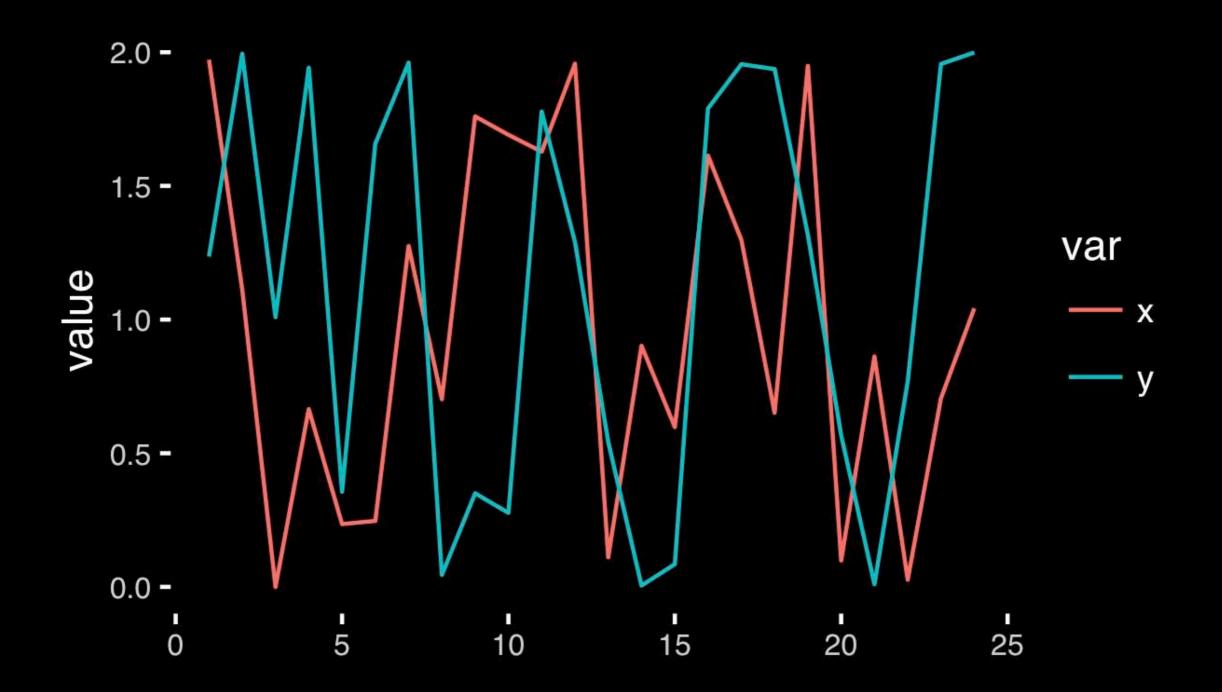

#### https://bioboot.github.io/bggn213\_S18/class-material/05\_draw\_circle\_points/

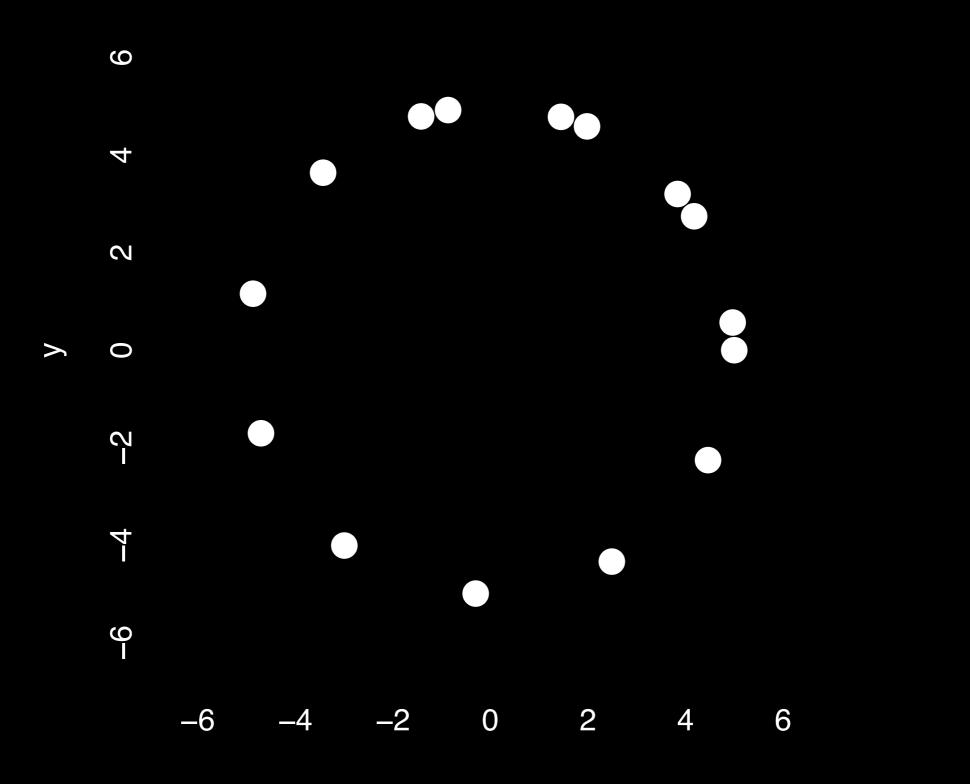

# **Exploratory Data Analysis**

- ALWAYS look at your data!
- If you can't see it, then don't believe it!
- Exploratory Data Analysis (EDA) allows us to:
  - 1. Visualize distributions and relationships
  - 2. Detect errors
  - 3. Assess assumptions for confirmatory analysis
- EDA is the first step of data analysis!

## Exploratory Data Analysis 1977

- Based on insights developed at Bell Labs in the 60's
- Techniques for visualizing and summarizing data
- What can the data tell us? (in contrast to "confirmatory" data analysis)
- Introduced many basic techniques:
  - 5-number summary, box plots, stem and leaf diagrams,...
- 5 Number summary:
  - extremes (min and max)
  - median & quartiles
  - More robust to skewed & longtailed distributions

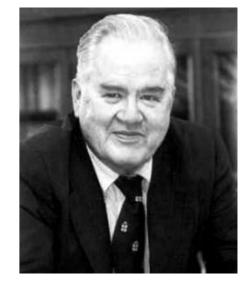

ORATORY DATA

John W. Tukey

#### Side-note: How to summarize data?

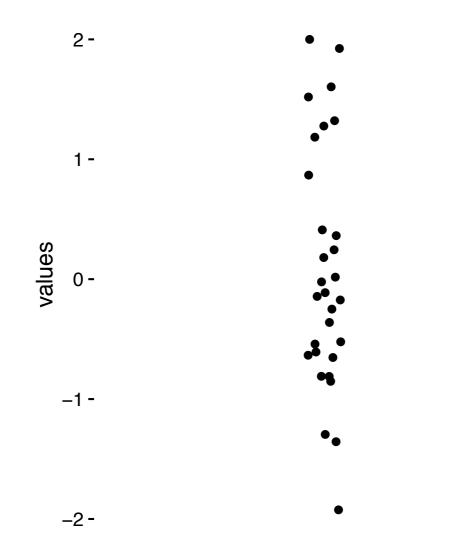

x <- rnorm(1000)

#### Side-note: Mean & standard deviation

Fine for normally distributed data

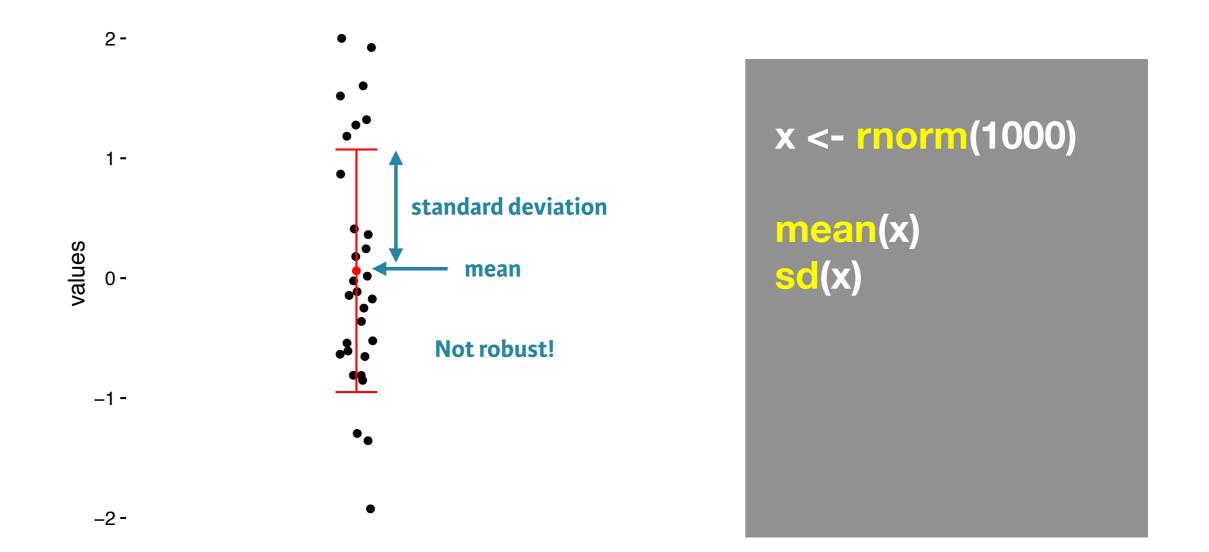

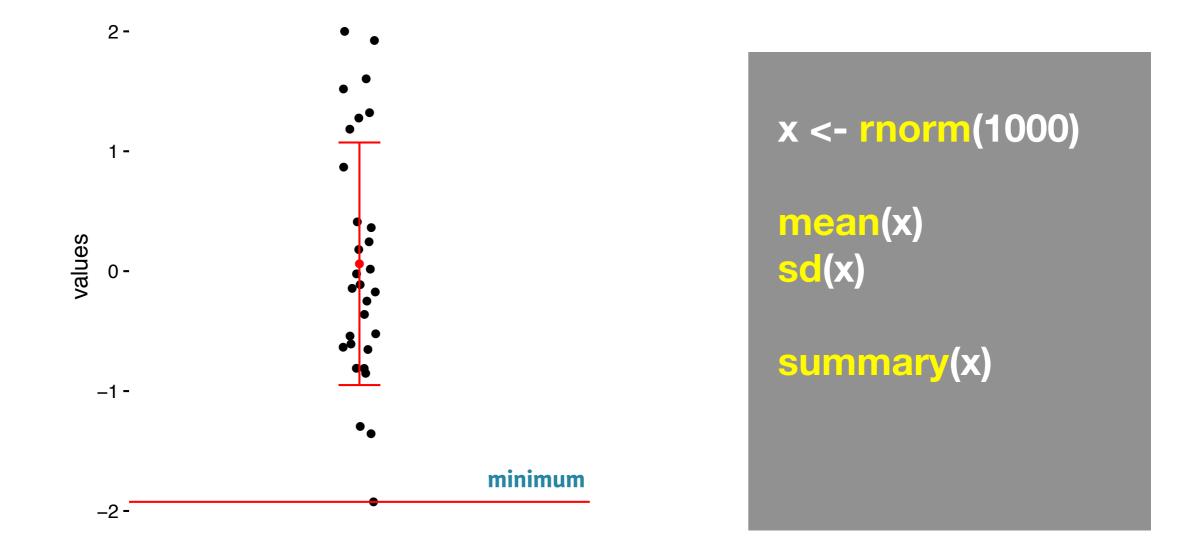

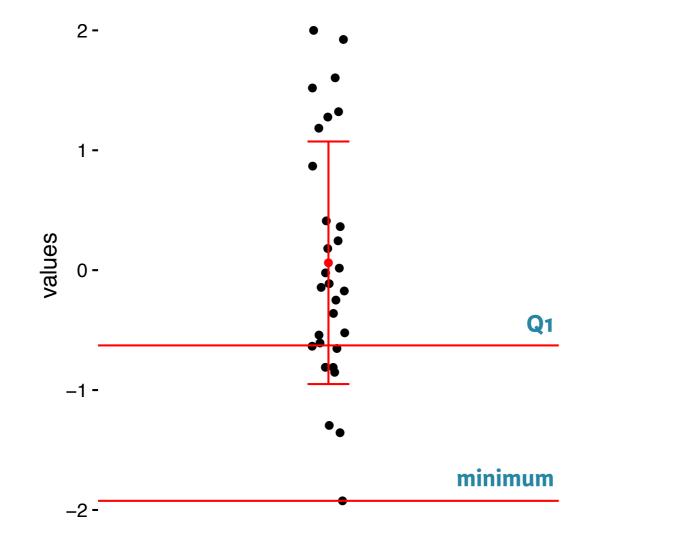

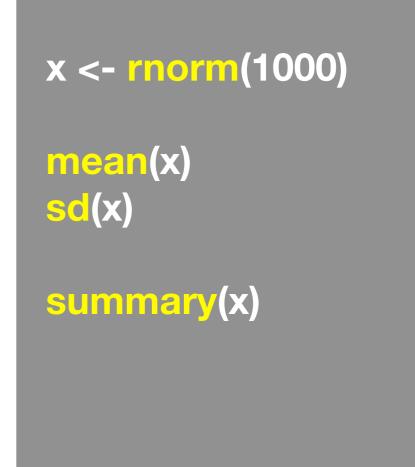

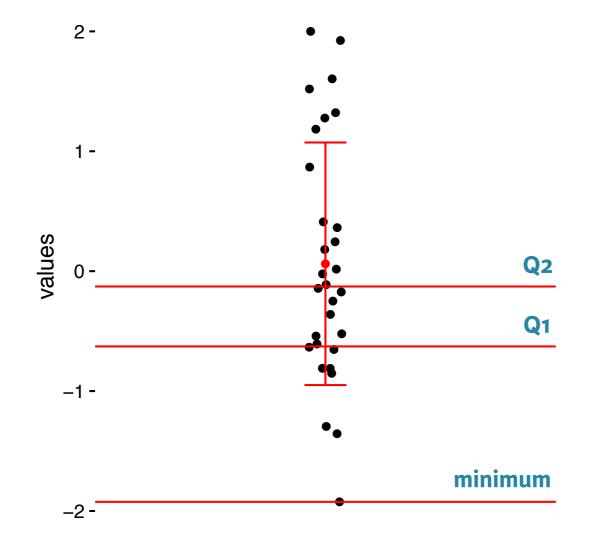

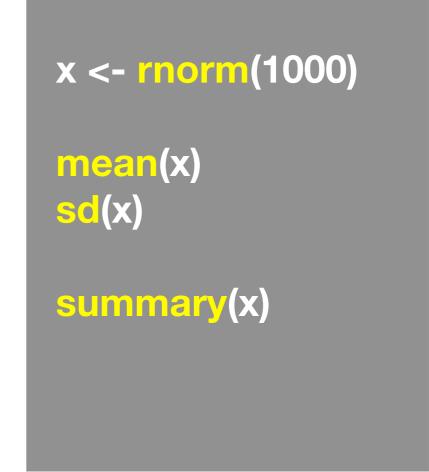

Minimum, Q1, Q2, Q3, and maximum

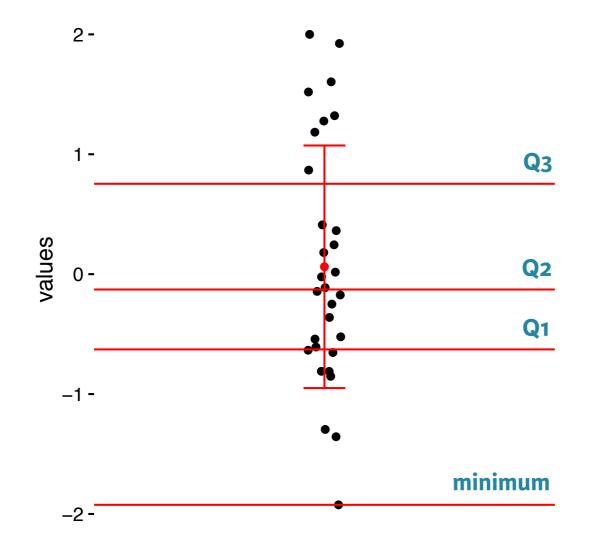

<text>

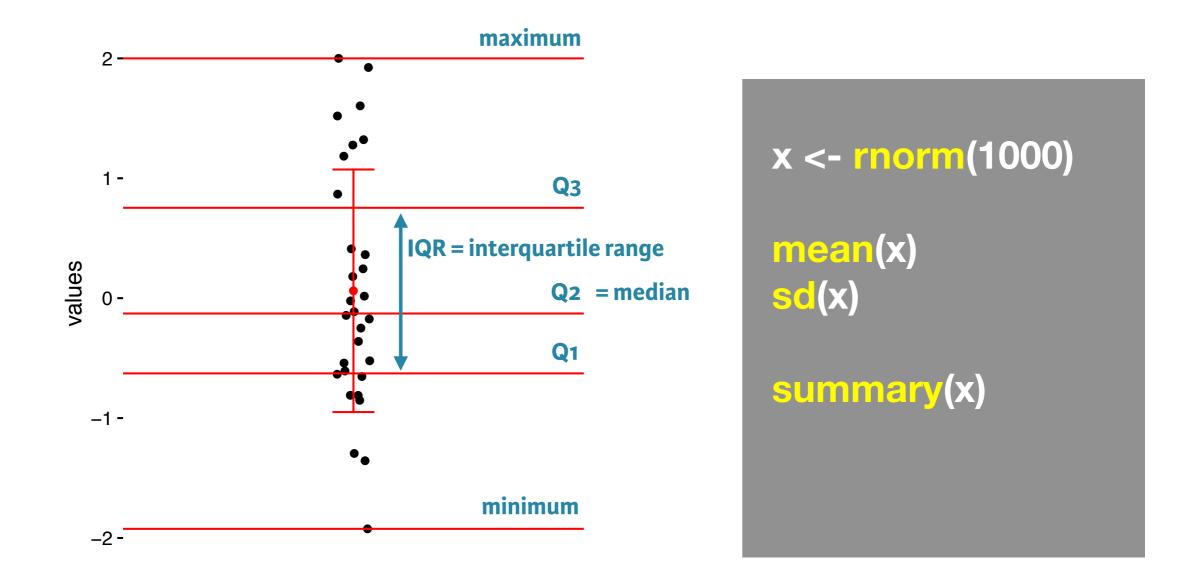

## Side-note: boxplot

Graphical form of the 5 number summary!

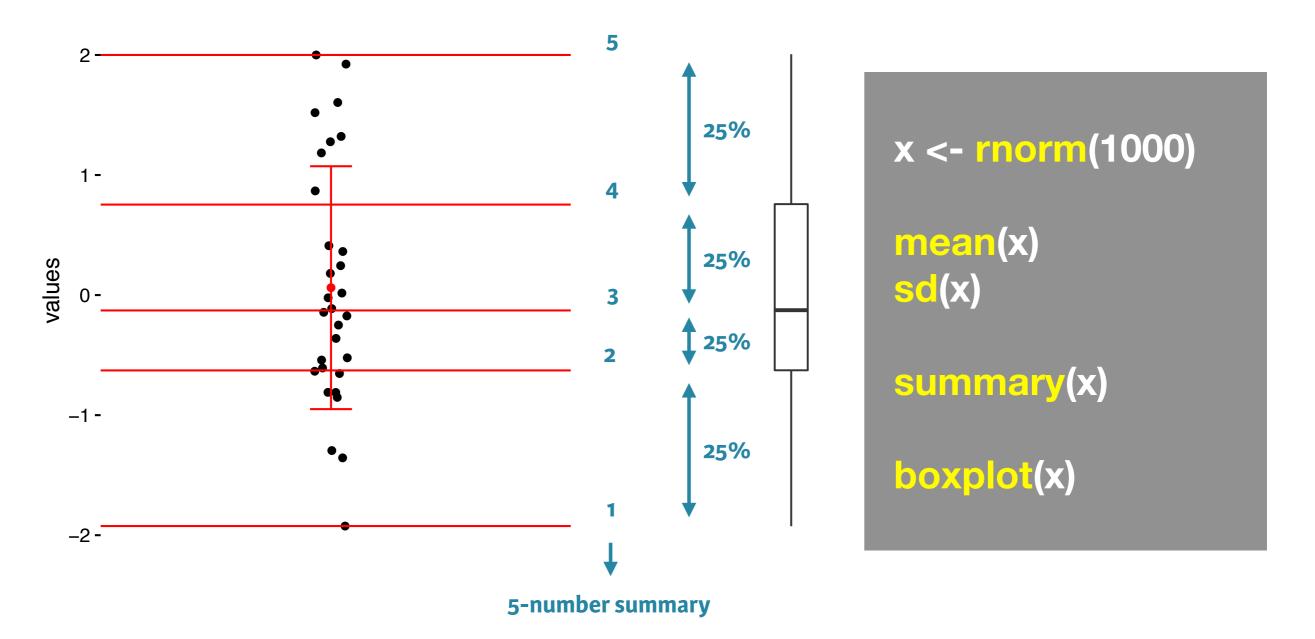

Also called <u>box-and-whisker</u> plots; See also violin plots etc.

## Side-note: boxplot

Graphical form of the 5 number summary!

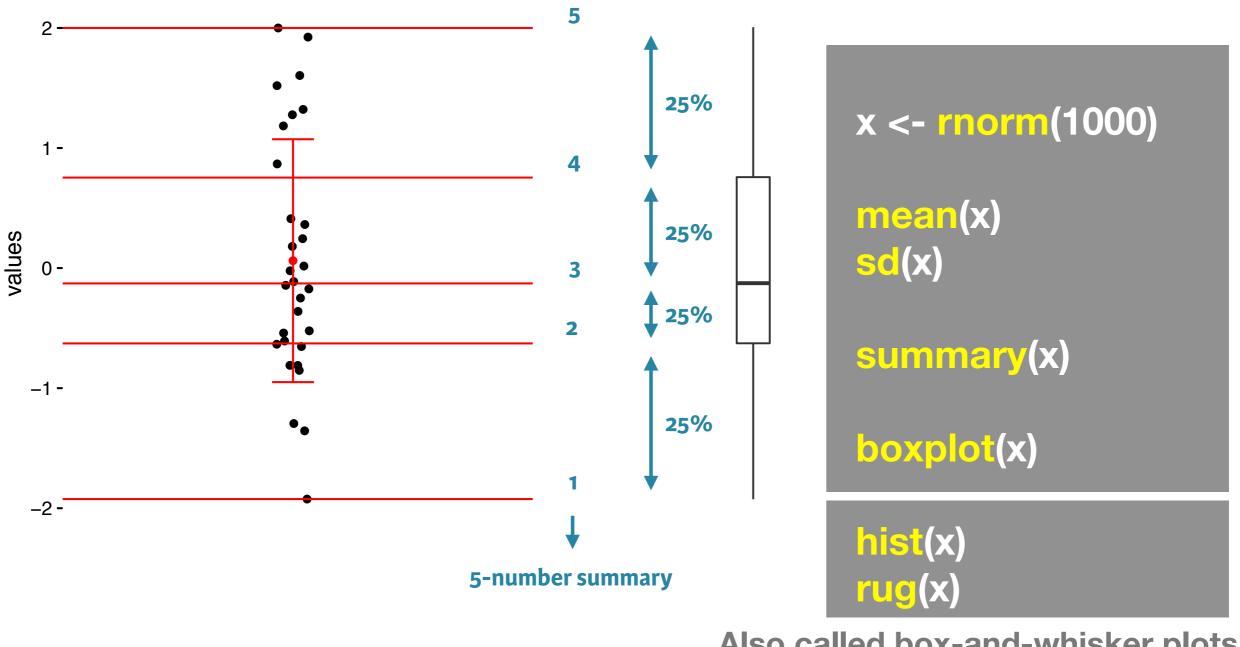

Also called <u>box-and-whisker</u> plots; See also violin plots etc.

#### The Trouble with Summary Stats

| Set      | A        | Se       | tВ       | Se        | t C   | Se       | t D      |
|----------|----------|----------|----------|-----------|-------|----------|----------|
| <u> </u> | <u>Y</u> | <u> </u> | <u>Y</u> | <u></u> X | Y     | <u> </u> | <u>Y</u> |
| 10       | 8.04     | 10       | 9.14     | 10        | 7.46  | 8        | 6.58     |
| 8        | 6.95     | 8        | 8.14     | 8         | 6.77  | 8        | 5.76     |
| 13       | 7.58     | 13       | 8.74     | 13        | 12.74 | 8        | 7.71     |
| 9        | 8.81     | 9        | 8.77     | 9         | 7.11  | 8        | 8.84     |
| 11       | 8.33     | 11       | 9.26     | 11        | 7.81  | 8        | 8.47     |
| 14       | 9.96     | 14       | 8.1      | 14        | 8.84  | 8        | 7.04     |
| 6        | 7.24     | 6        | 6.13     | 6         | 6.08  | 8        | 5.25     |
| 4        | 4.26     | 4        | 3.1      | 4         | 5.39  | 19       | 12.5     |
| 12       | 10.84    | 12       | 9.11     | 12        | 8.15  | 8        | 5.56     |
| 7        | 4.82     | 7        | 7.26     | 7         | 6.42  | 8        | 7.91     |
| 5        | 5.68     | 5        | 4.74     | 5         | 5.73  | 8        | 6.89     |

#### Summary Statistics Linear Regression

| u <sub>x</sub> = 9.0 | σ <sub>x</sub> = 3.317  | Y = 3 + 0.5 X         | [Anscombe 73] |
|----------------------|-------------------------|-----------------------|---------------|
| u <sub>y</sub> = 7.5 | $\sigma_{\rm Y} = 2.03$ | R <sup>2</sup> = 0.67 |               |

#### Looking at Data

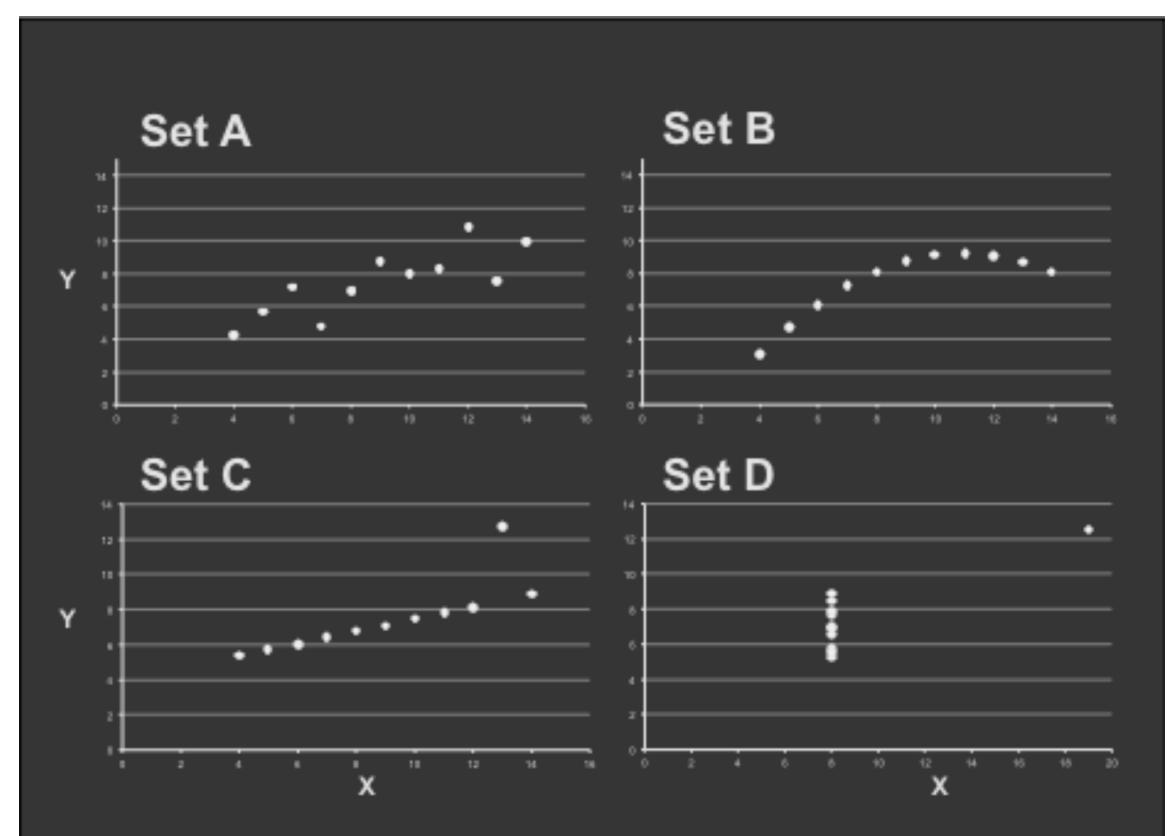

https://en.wikipedia.org/wiki/Anscombe%27s\_quartet

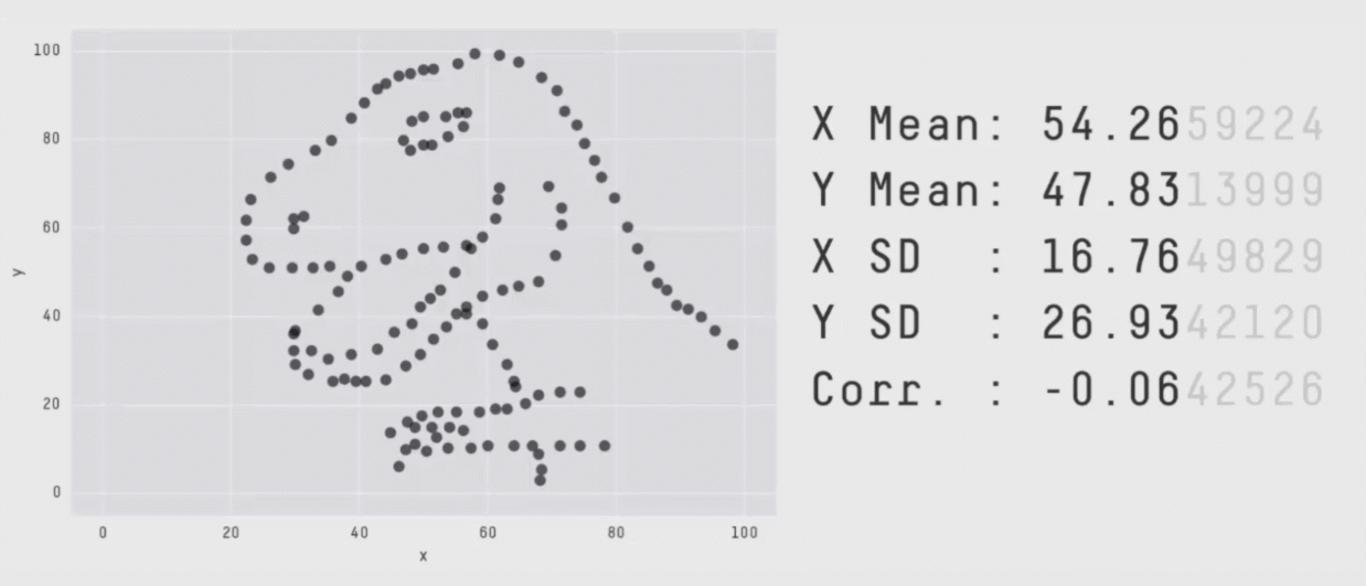

**Key point**: You need to visualize your data!

#### https://github.com/stephlocke/datasauRus

# Today's Learning Goals

- Appreciate the major elements of **exploratory data analysis** and why it is important to visualize data.
- Be conversant with data visualization best practices and understand how good visualizations optimize for the human visual system.
- Be able to generate informative graphical displays including scatterplots, histograms, bar graphs, boxplots, dendrograms and heatmaps and thereby gain exposure to the extensive graphical capabilities of R.
- Appreciate that you can build even more complex charts with ggplot and additional R packages such as rgl.

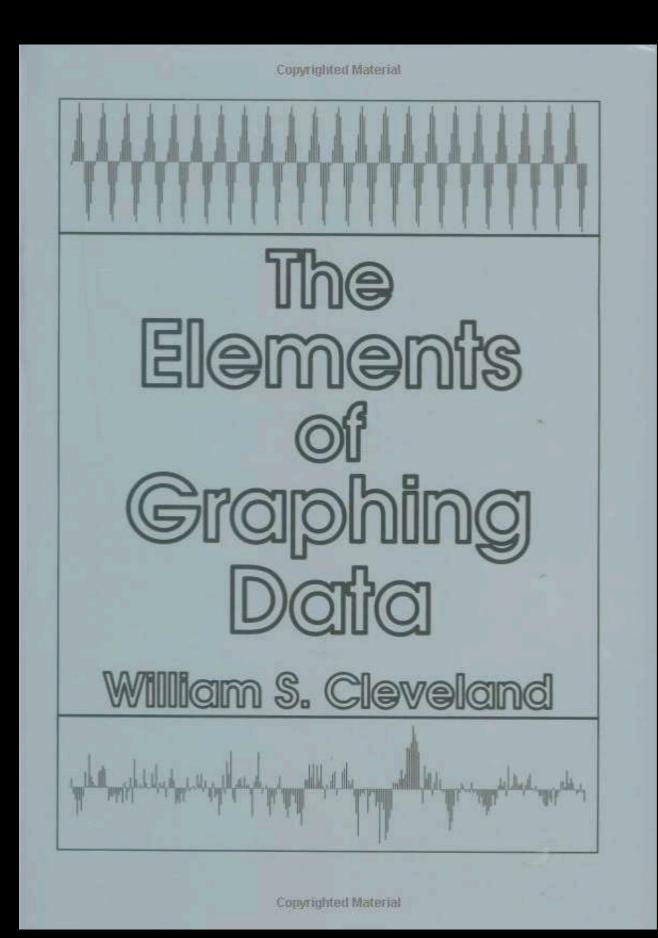

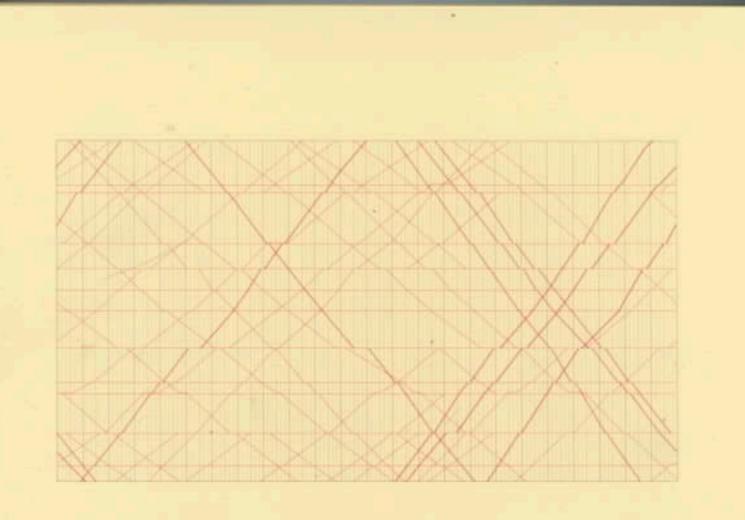

#### The Visual Display of Quantitative Information

EDWARD R. TUFTE

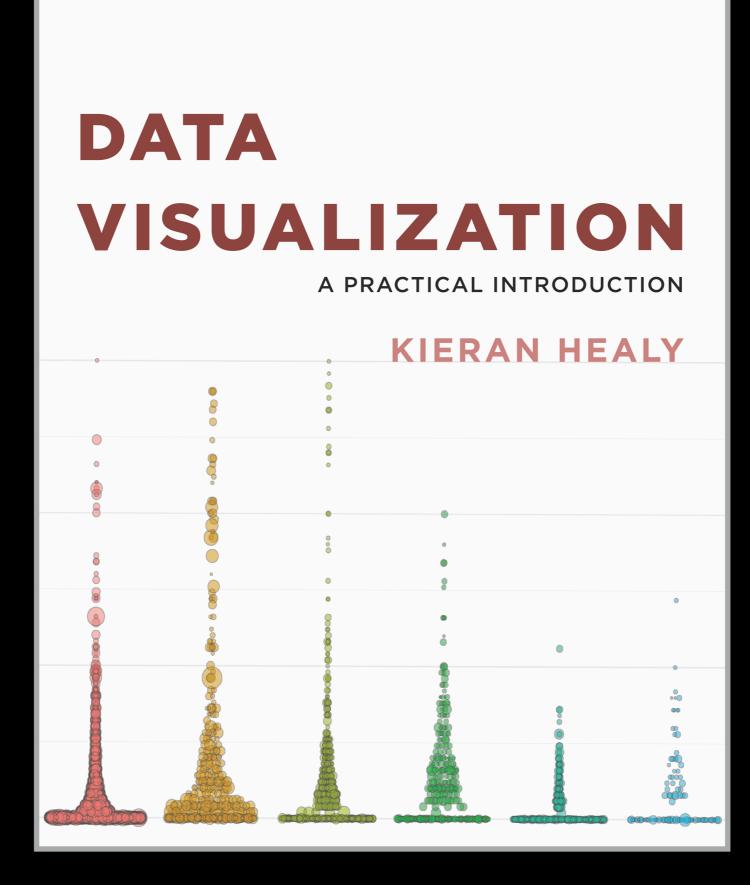

http://socviz.co/

## Key Point: Good visualizations optimize for the human visual system.

Key Point: The most important measurement should exploit the highest ranked encoding possible

- Position along a common scale
- Position on identical but nonaligned scales
- Length
- Angle or Slope
- Area
- Volume or Density or Color saturation/hue

Key Point: The most important measurement should exploit the highest ranked encoding possible

- Position along a common scale
- Position on identical but nonaligned scales
- Length

- Angle or Slope
- Area
- Volume or Density or Color saturation/hue

Key Point: The most important measurement should exploit the highest ranked encoding possible

- Position along a common scale
- Position on identical but nonaligned scales
- Length
- Angle or Slope
- Area

Volume or Density or Color saturation/hue

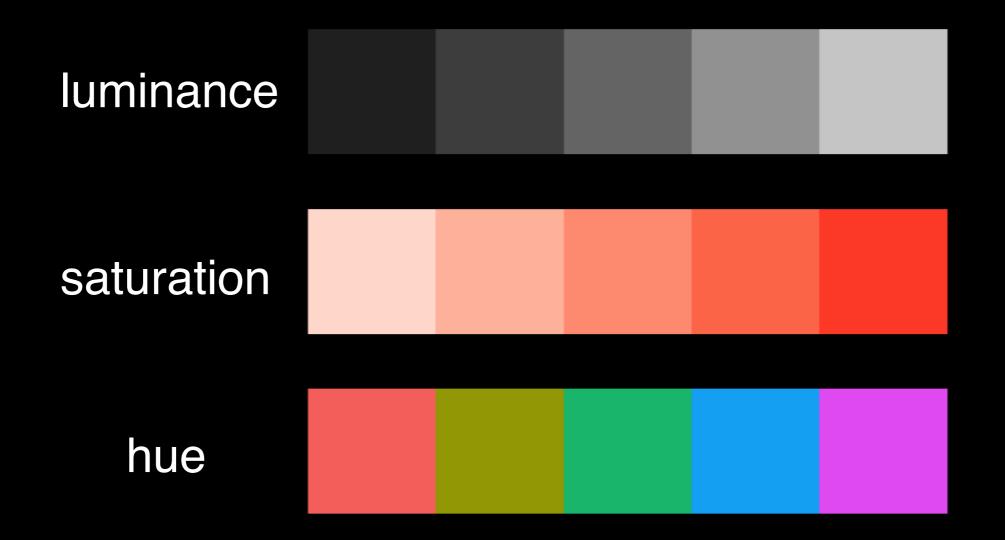

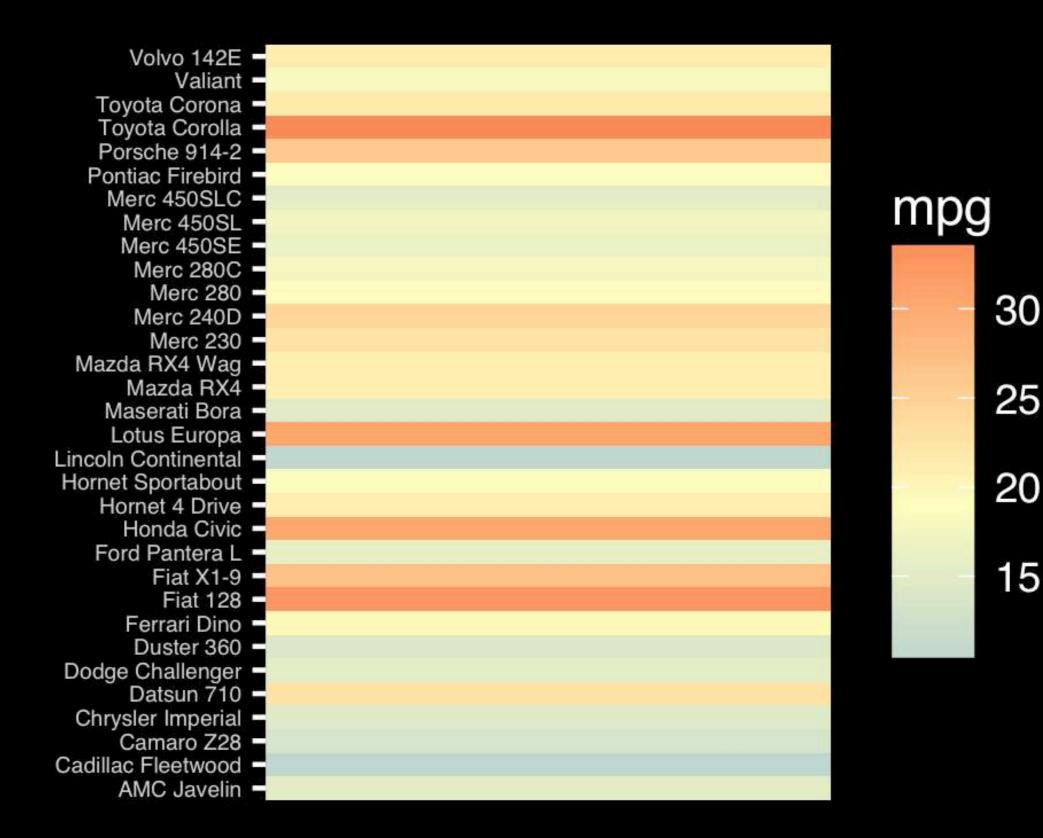

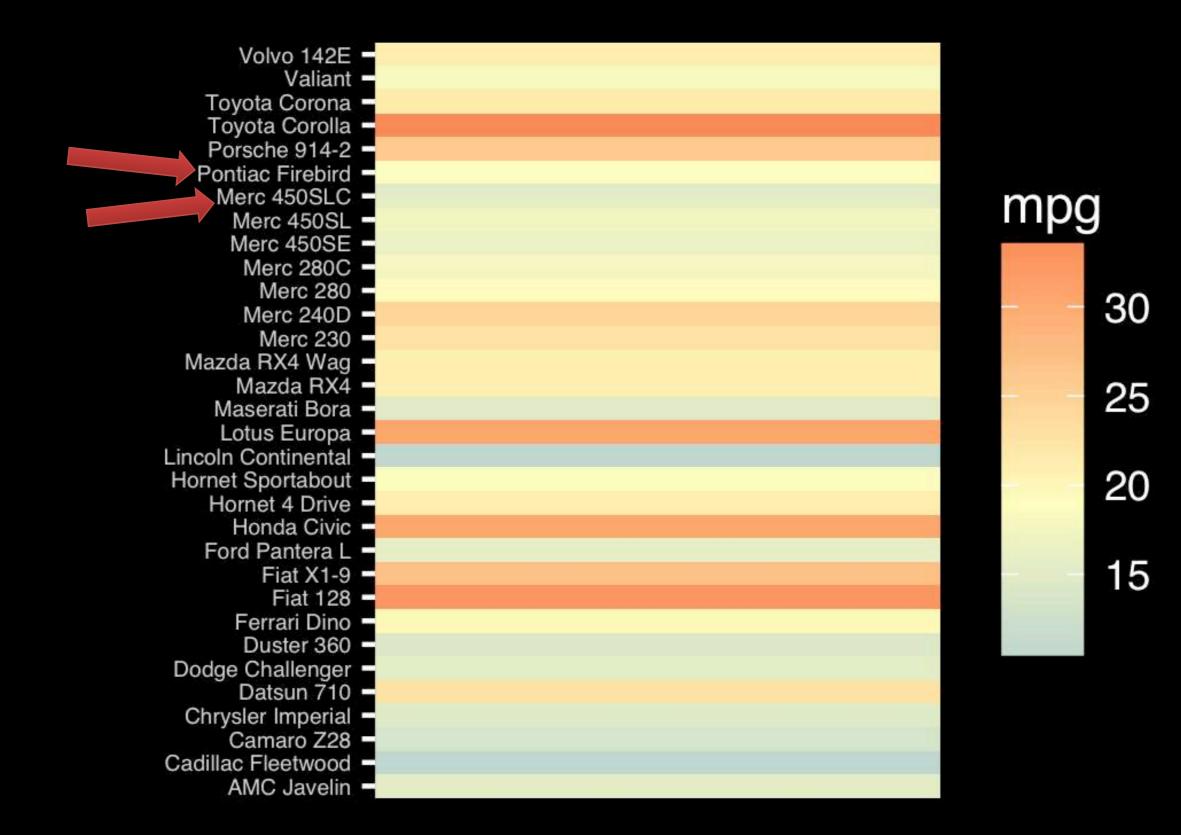

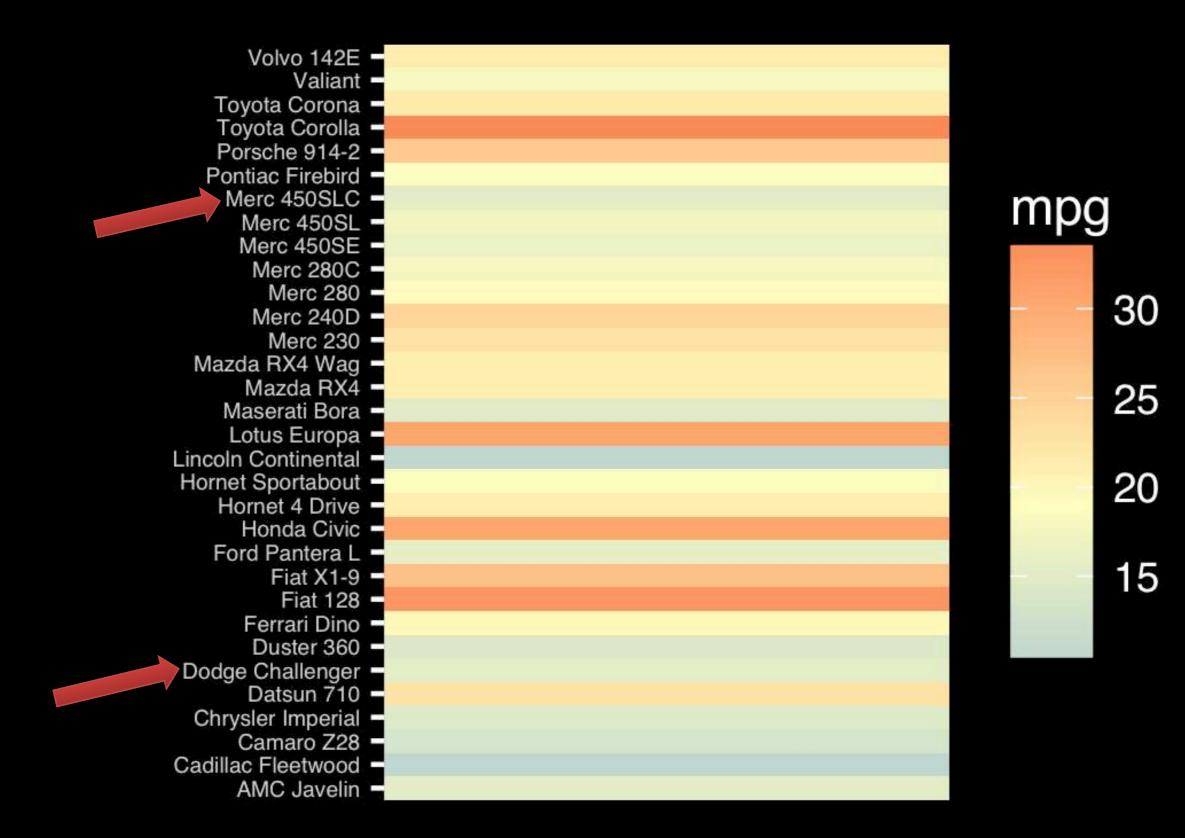

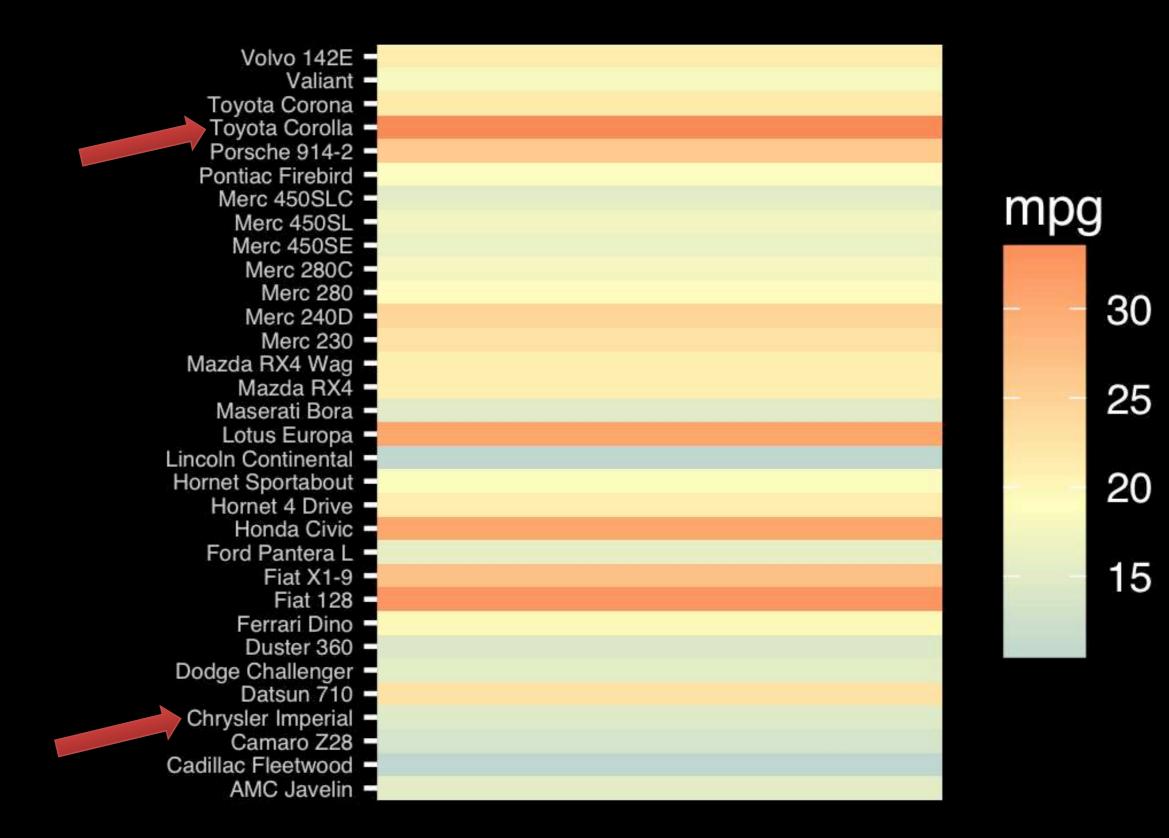

Observation: Alphabetical is almost never the correct ordering of a categorical variable.

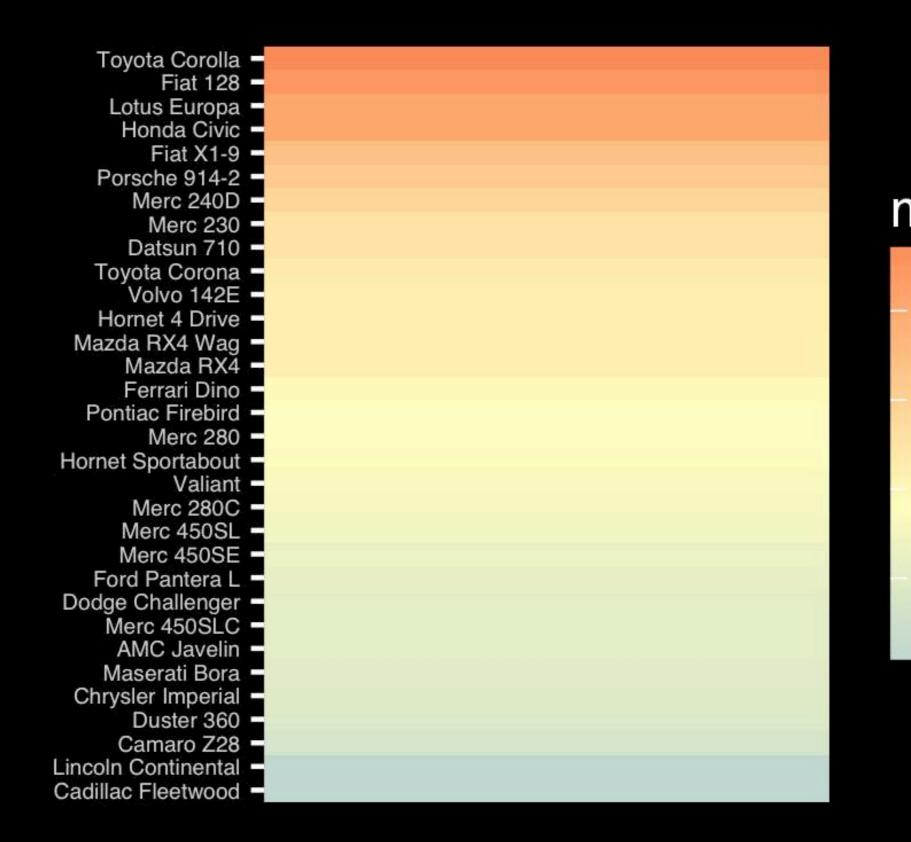

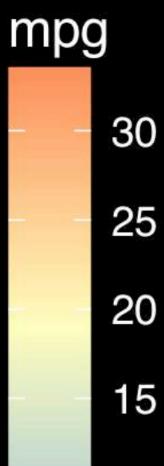

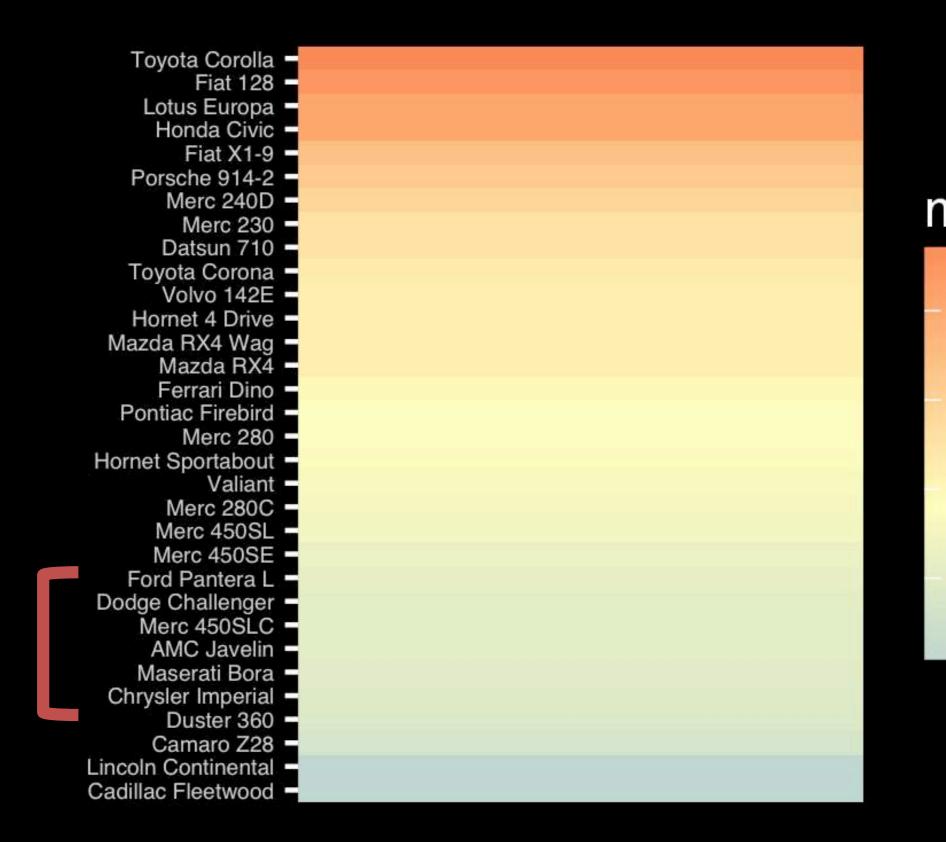

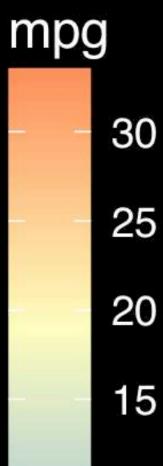

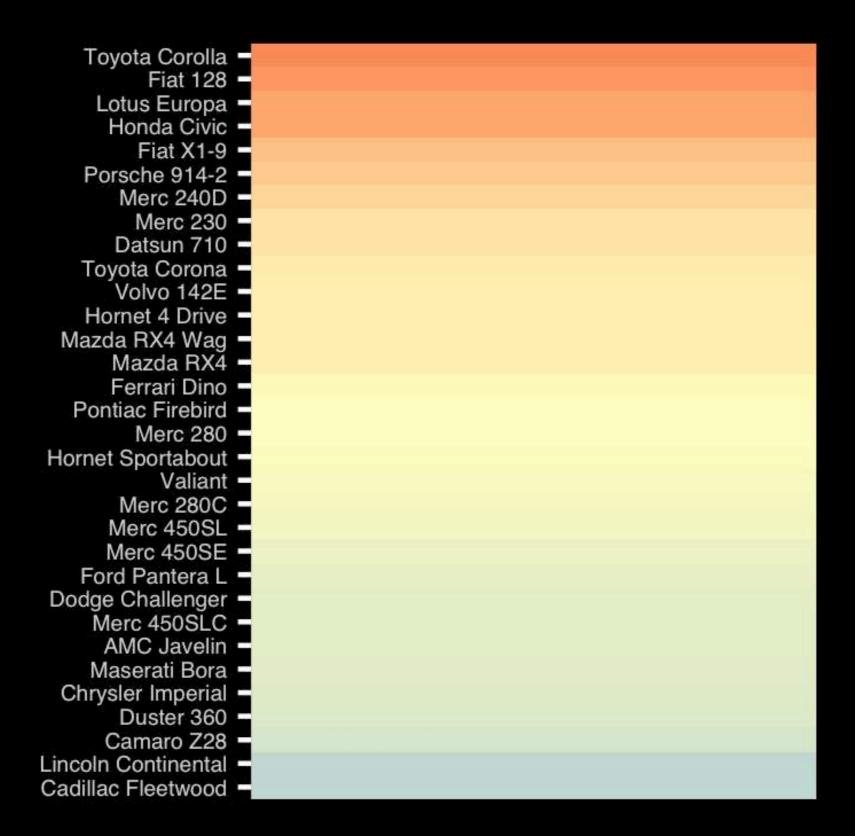

If we did not have the legend would you know which was low or high mpg?

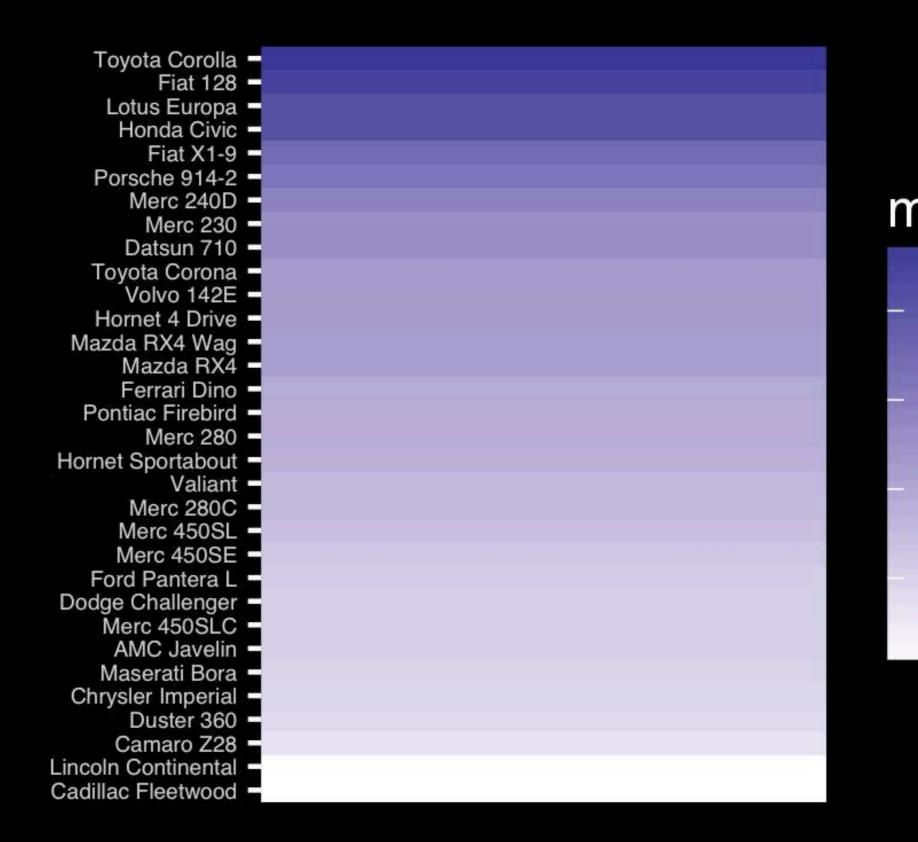

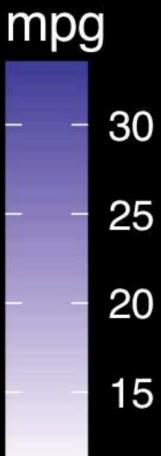

- Position along a common scale
- Position on identical but nonaligned scales
- Length
- Angle or Slope
- Area
- Volume or Density or Color saturation/hue

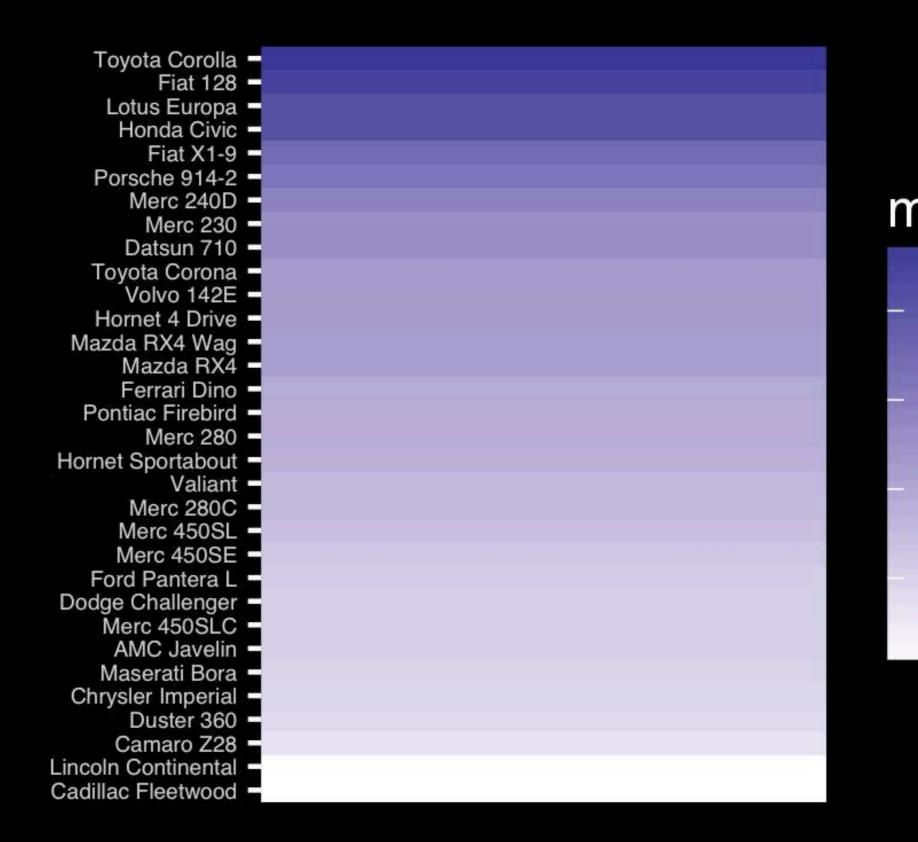

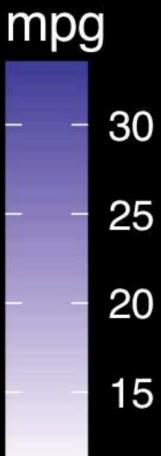

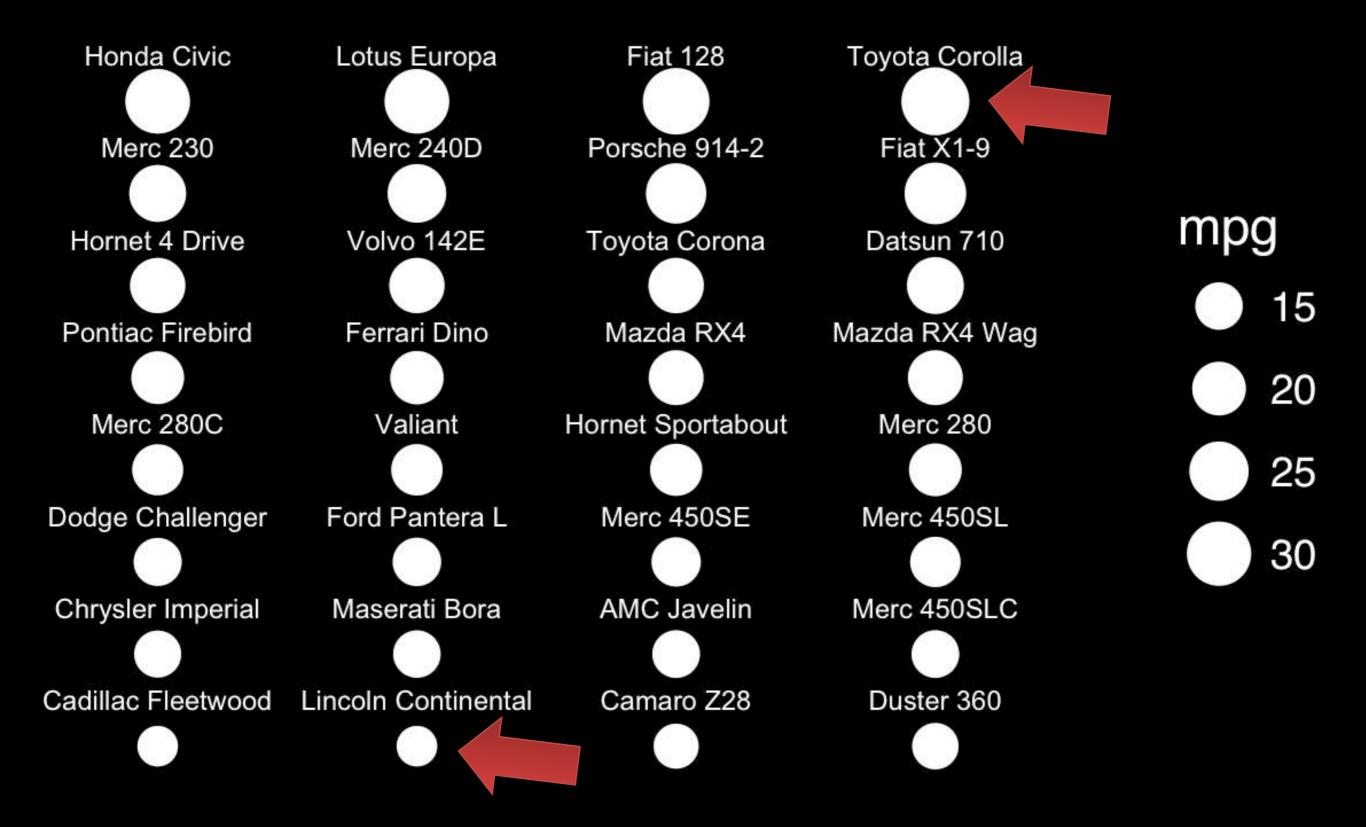

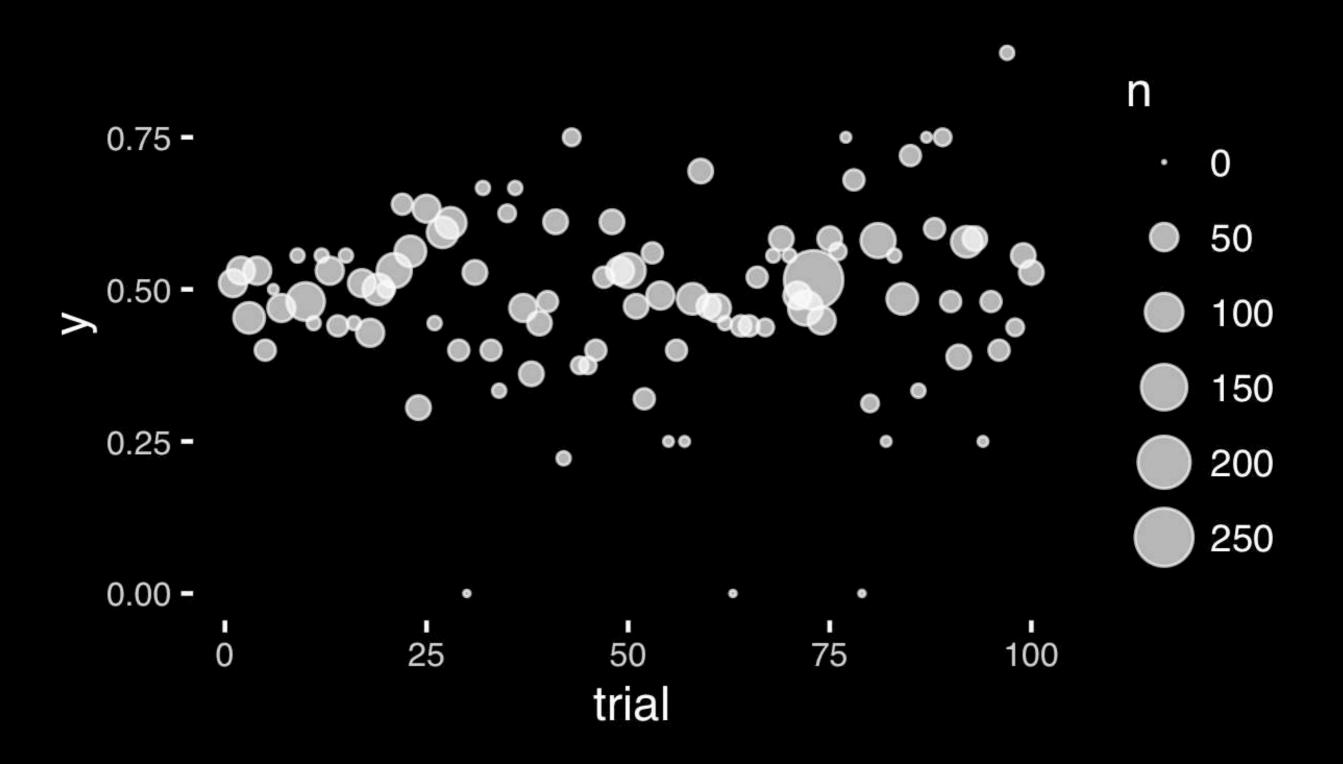

- Position along a common scale
- Position on identical but nonaligned scales
- Length
- Angle or Slope
- Area
- Volume or Density or Color saturation/hue

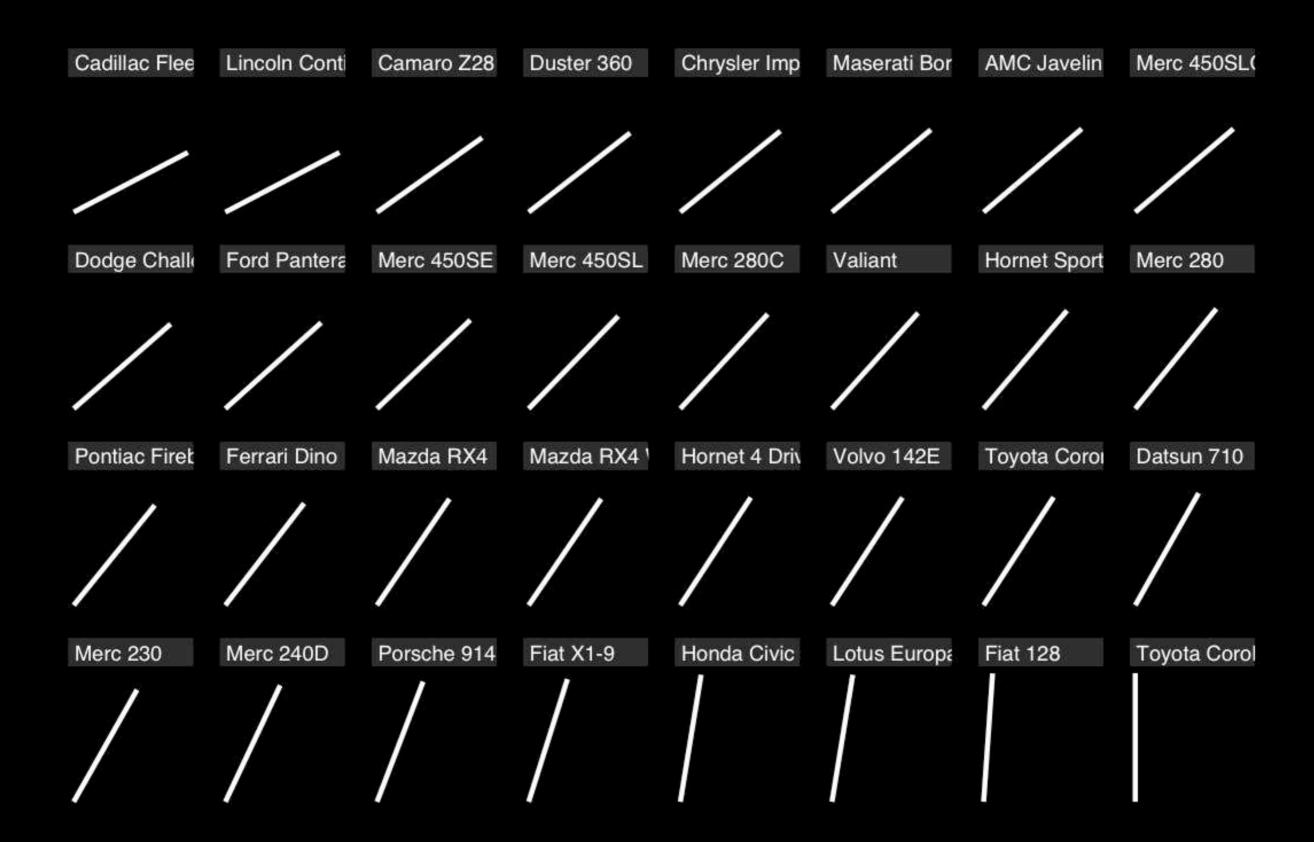

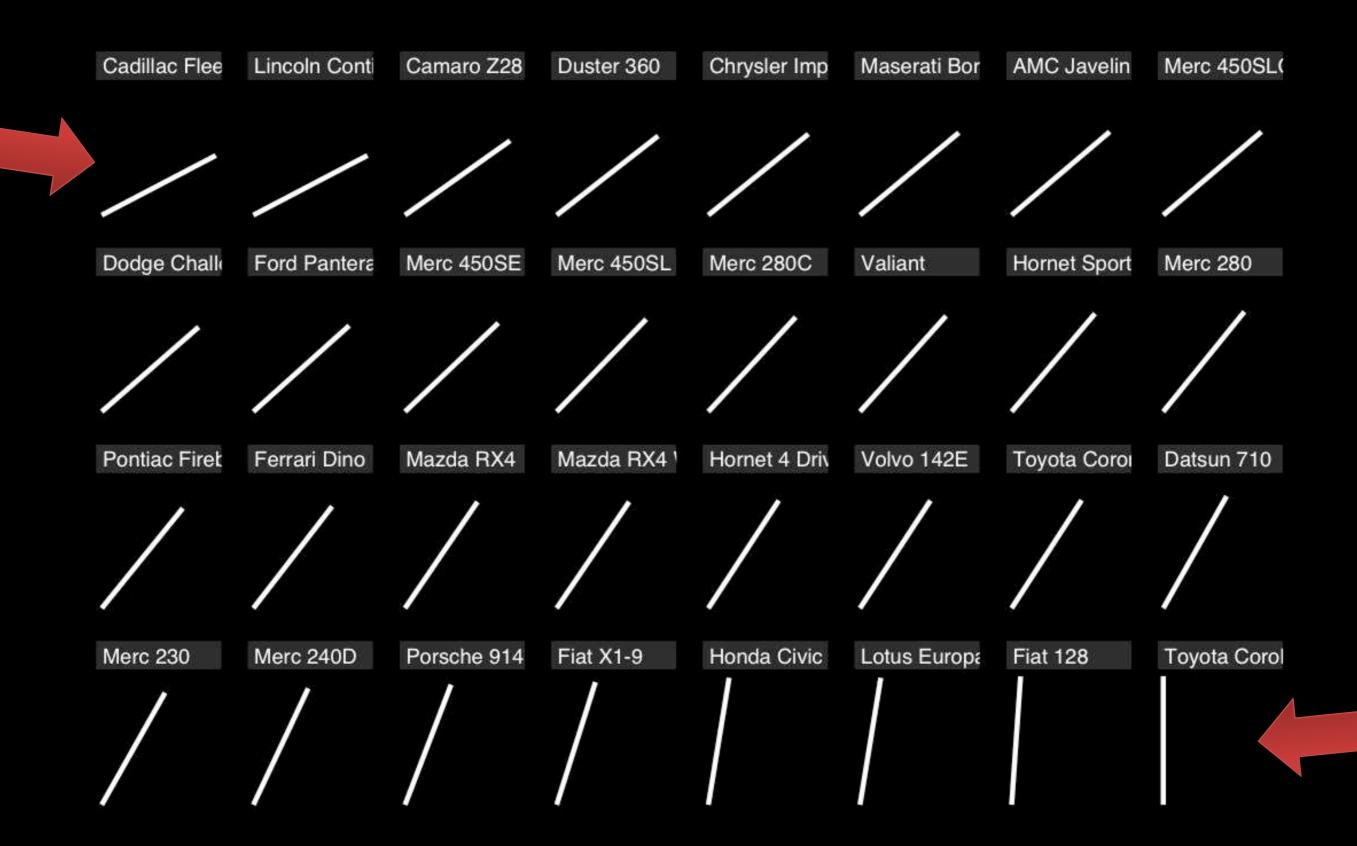

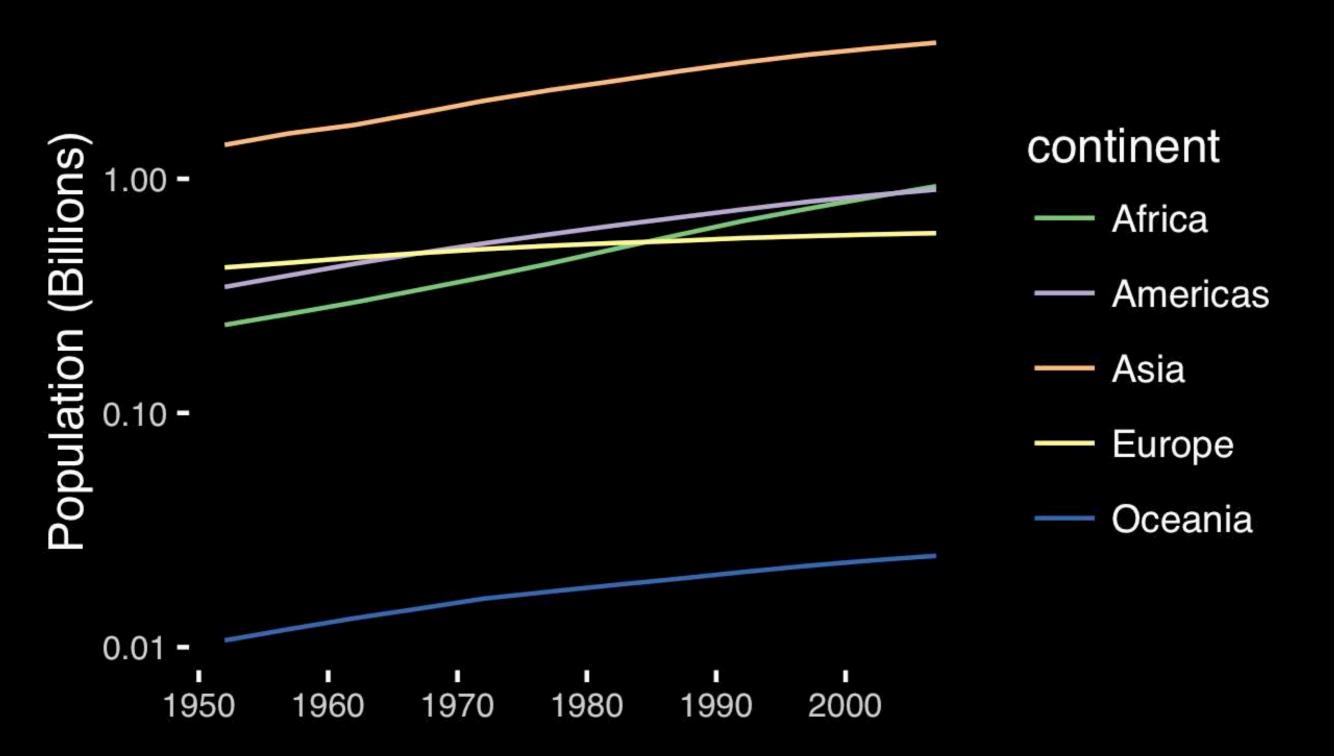

# If growth (slope) is important, plot it directly.

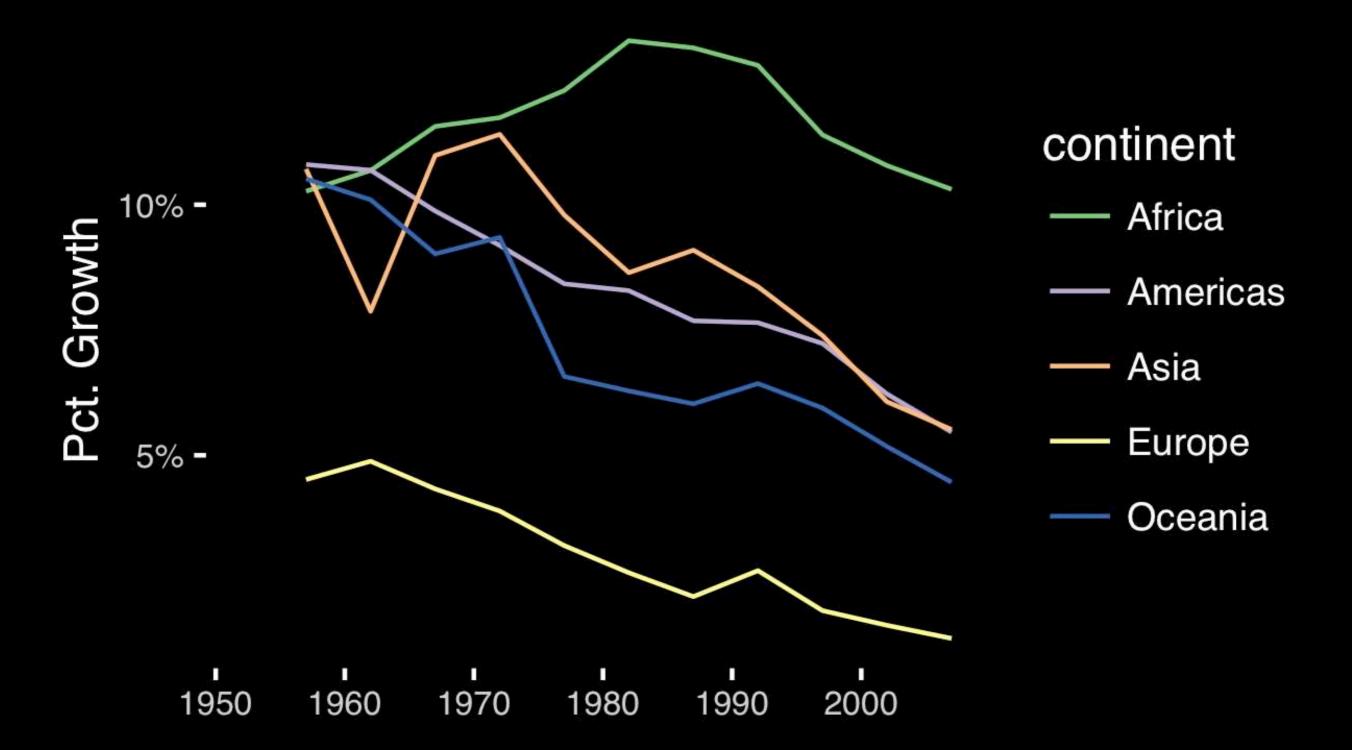

- Position along a common scale
- Position on identical but nonaligned scales
- Length
- Angle or Slope
- Area
- Volume or Density or Color saturation/hue

# Observation: Pie charts are <u>ALWAYS</u> a mistake.

Apart from MPAs :-)

Piecharts are the information visualization equivalent of a roofing hammer to the frontal lobe. They have no place in the world of grownups, and occupy the same semiotic space as short pants, a runny nose, and chocolate smeared on one's face. They are as professional as a pair of assless chaps.

http://blog.codahale.com/2006/04/29/google-analytics-the-goggles-they-do-nothing/

Piecharts are the information visualization equivalent of a roofing hammer to the frontal lobe. They have no place in the world of grownups, and occupy the same semiotic space as short pants, a runny nose, and chocolate smeared on one's face. They are as professional as a pair of assless chaps.

http://blog.codahale.com/2006/04/29/google-analytics-the-goggles-they-do-nothing/

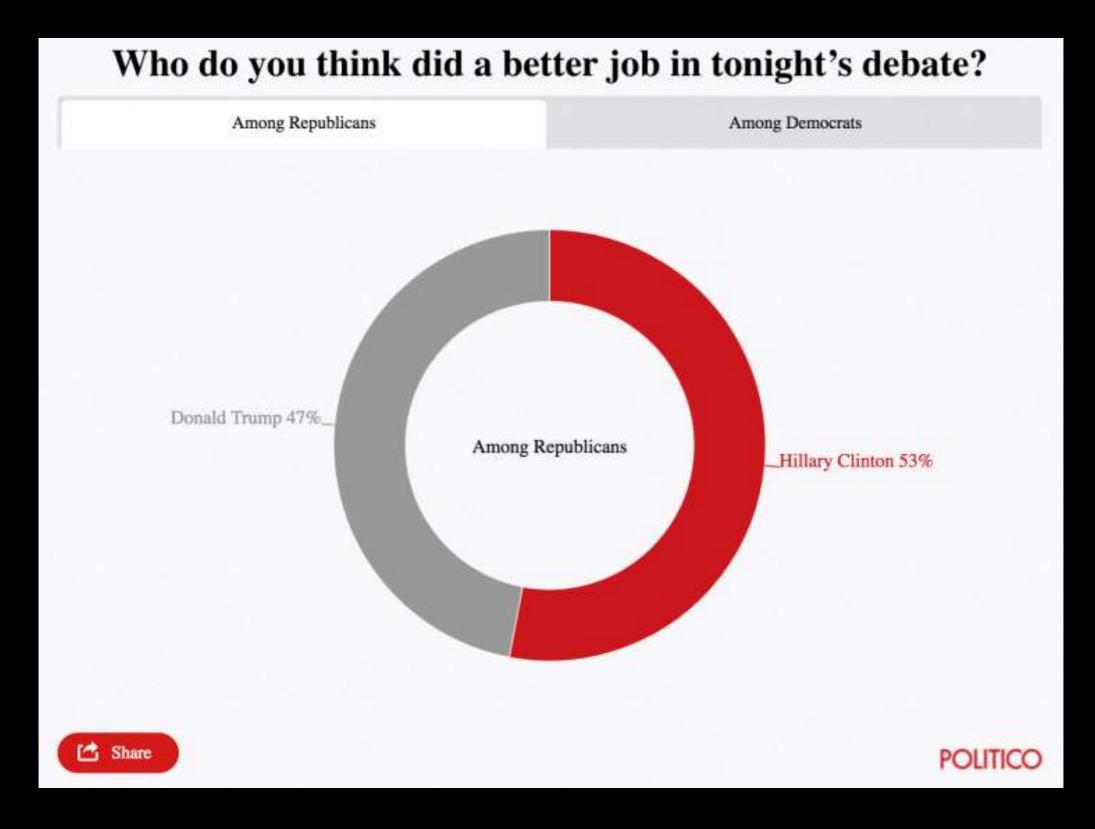

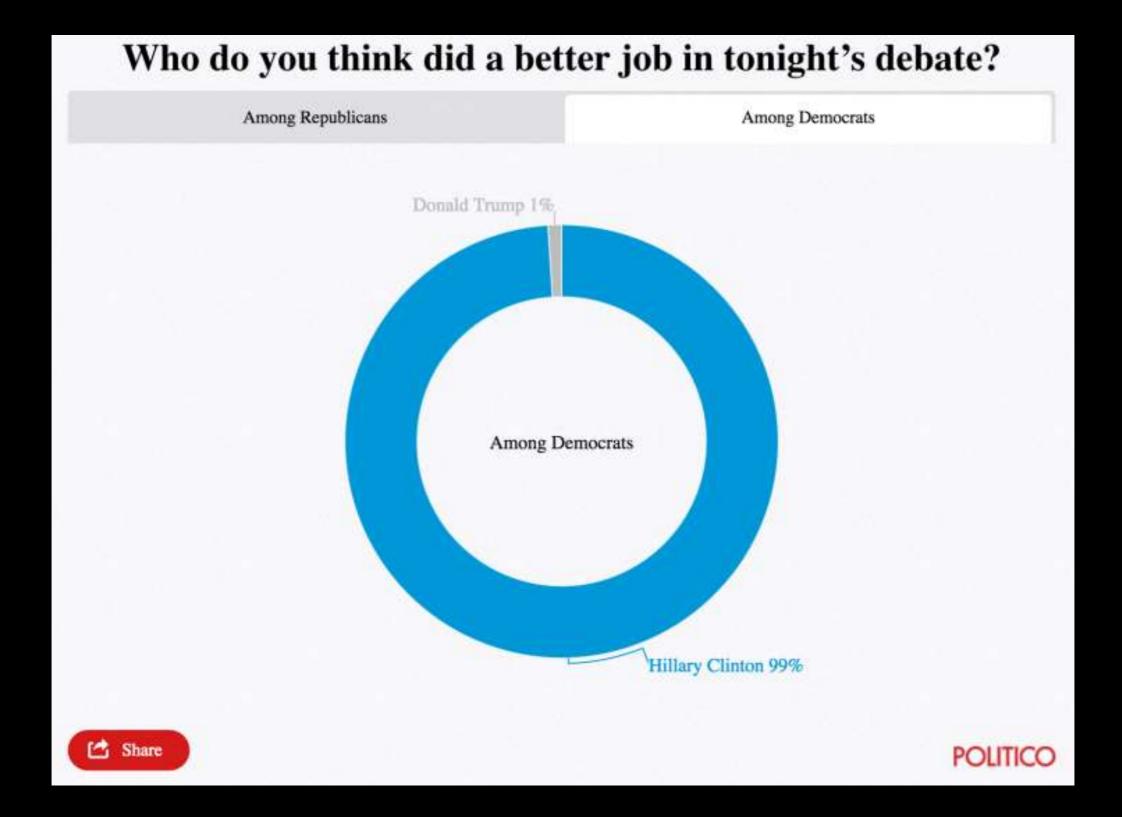

Tables are preferable to graphics for many small data sets. A table is nearly always better than a dumb pie chart; the only thing worse than a pie chart is several of them, for then the viewer is asked to compare quantities located in spatial disarray both within and between pies... Given their low data-density and failure to order numbers along a visual dimension, **pie charts should never be used.** 

-Edward Tufte, The Visual Display of Quantitative Information

Tables are preferable to graphics for many small data sets. A table is nearly always better than a dumb pie chart; the only thing worse than a pie chart is several of them, for then the viewer is asked to compare quantities located in spatial disarray both within and between pies... Given their low data-density and failure to order numbers along a visual dimension, pie charts should never be used.

-Edward Tufte, The Visual Display of Quantitative Information

## Who do you think did a better job in tonight's debate?

|                   | Clinton | Trump |
|-------------------|---------|-------|
| Among Democrats   | 99%     | 1%    |
| Among Republicans | 53%     | 47%   |

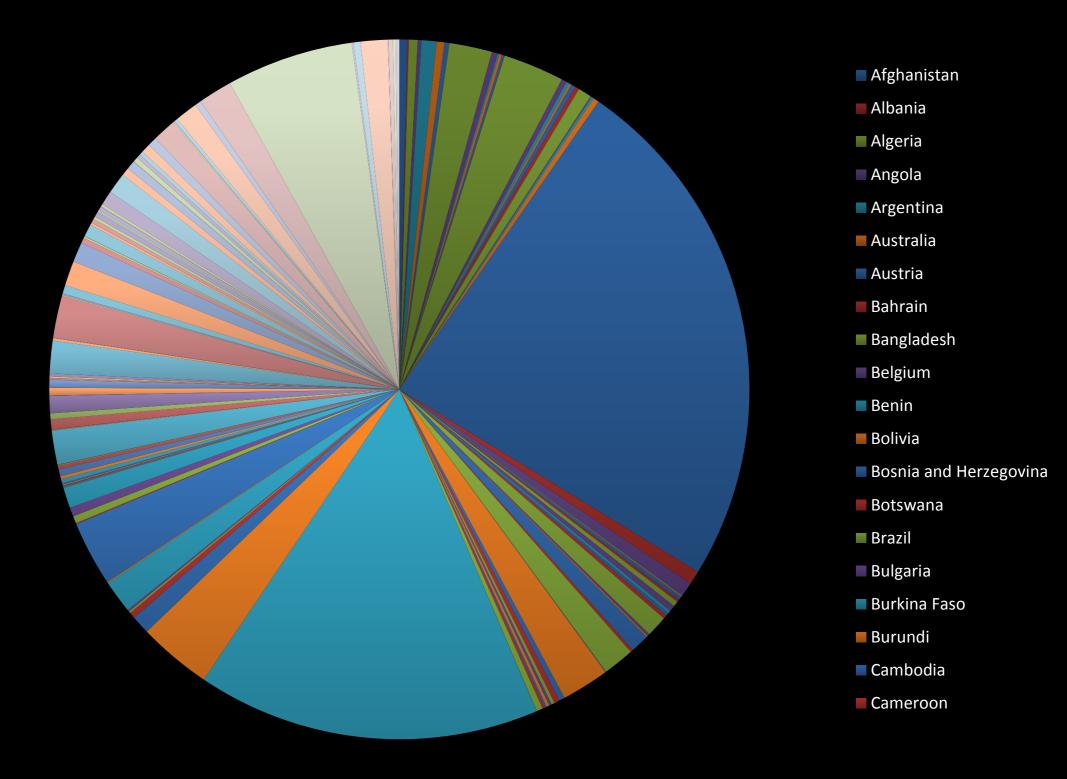

## All good pie charts are jokes...

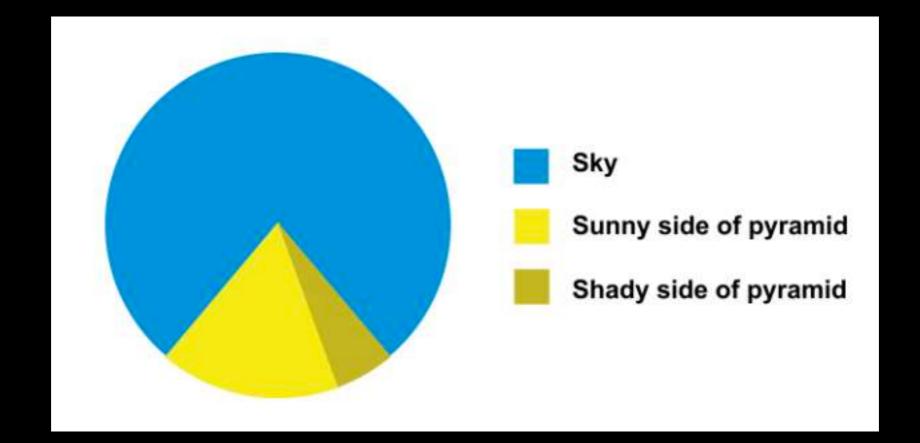

- Position along a common scale
- Position on identical but nonaligned scales
- Length
- Angle or Slope
- Area
- Volume or Density or Color saturation/hue

Toyota Corolla -Fiat 128 -Lotus Europa -Honda Civic -Fiat X1-9 -Porsche 914-2 -Merc 240D -Merc 230 -Datsun 710 -Toyota Corona -Volvo 142E – Hornet 4 Drive – Mazda RX4 Wag -Mazda RX4 -Ferrari Dino -Pontiac Firebird -Merc 280 -Hornet Sportabout -Valiant -Merc 280C -Merc 450SL -Merc 450SE -Ford Pantera L -Dodge Challenger -Merc 450SLC -AMC Javelin -Maserati Bora -Chrysler Imperial -Duster 360 -Camaro Z28 -Lincoln Continental -Cadillac Fleetwood -

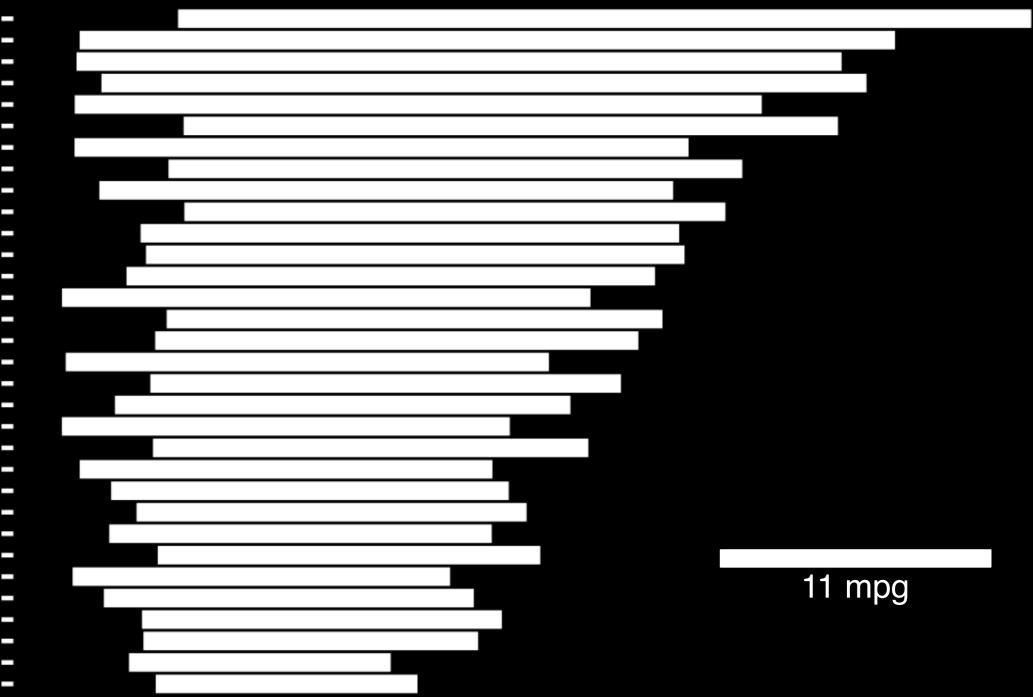

### Stacked anything is nearly always a mistake

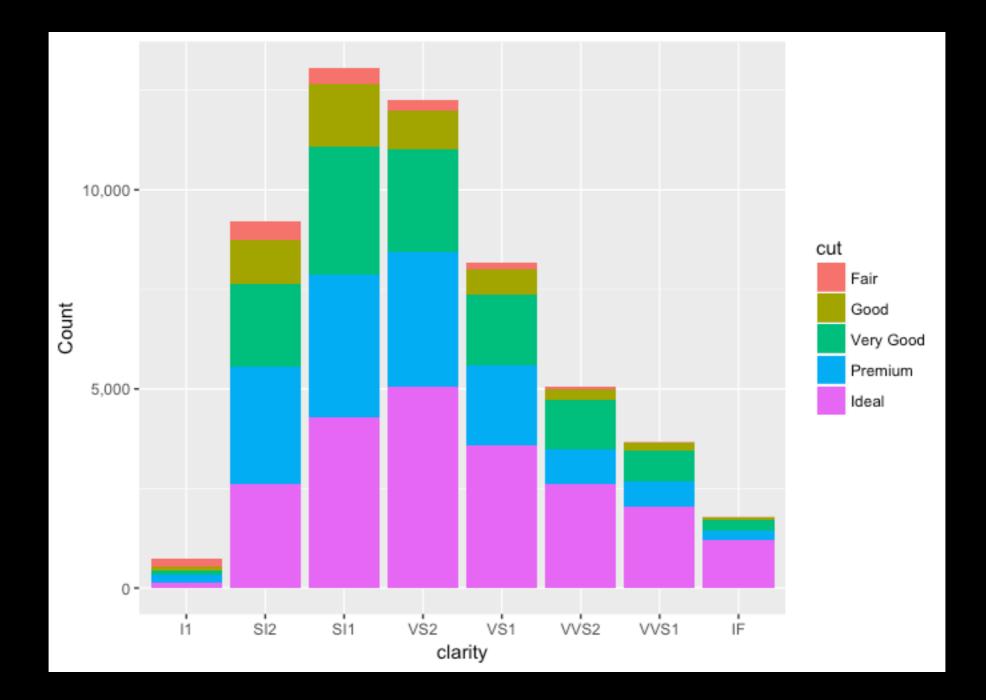

### This is much better...

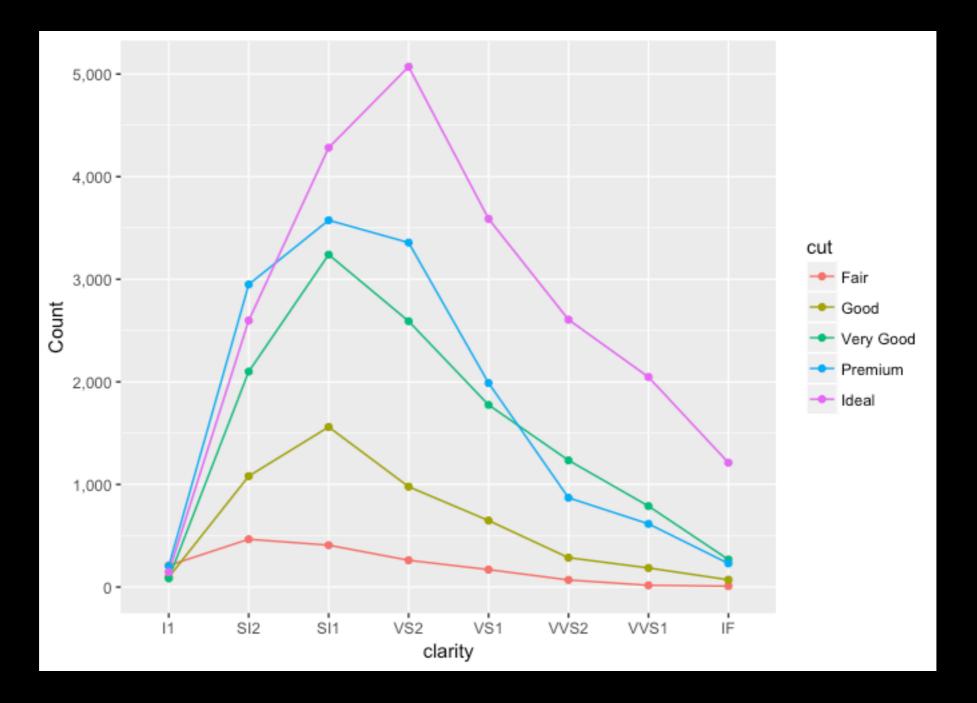

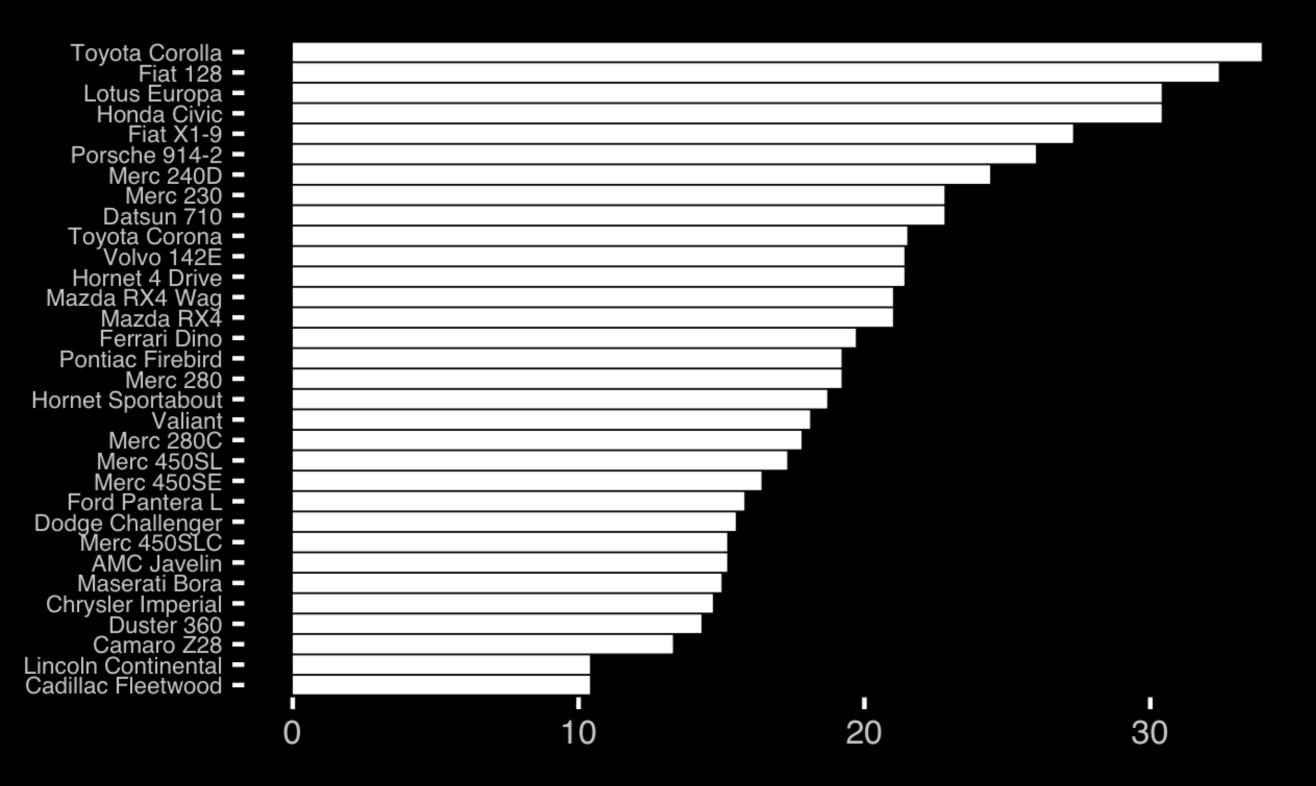

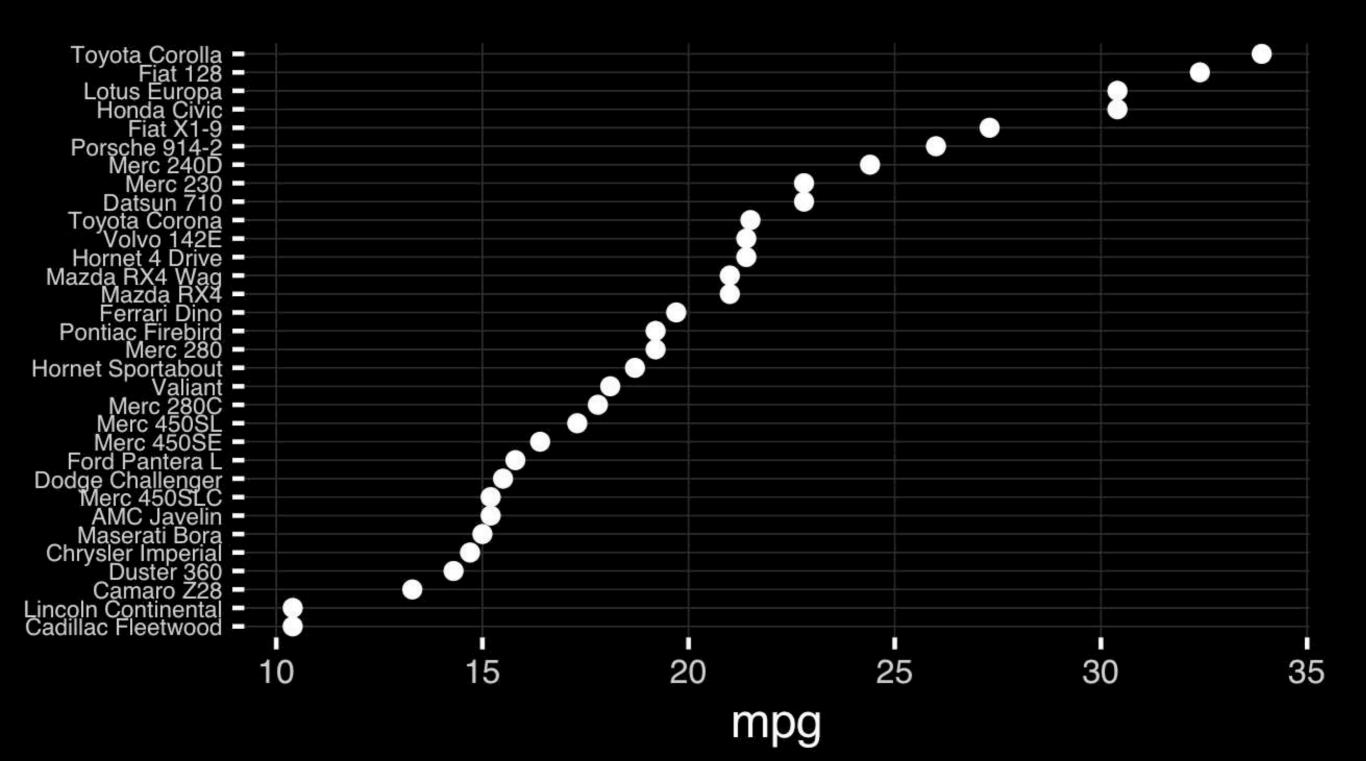

Position along a common scale

- Position on identical but nonaligned scales
- Length
- Angle or Slope
- Area
- Volume or Density or Color saturation/hue

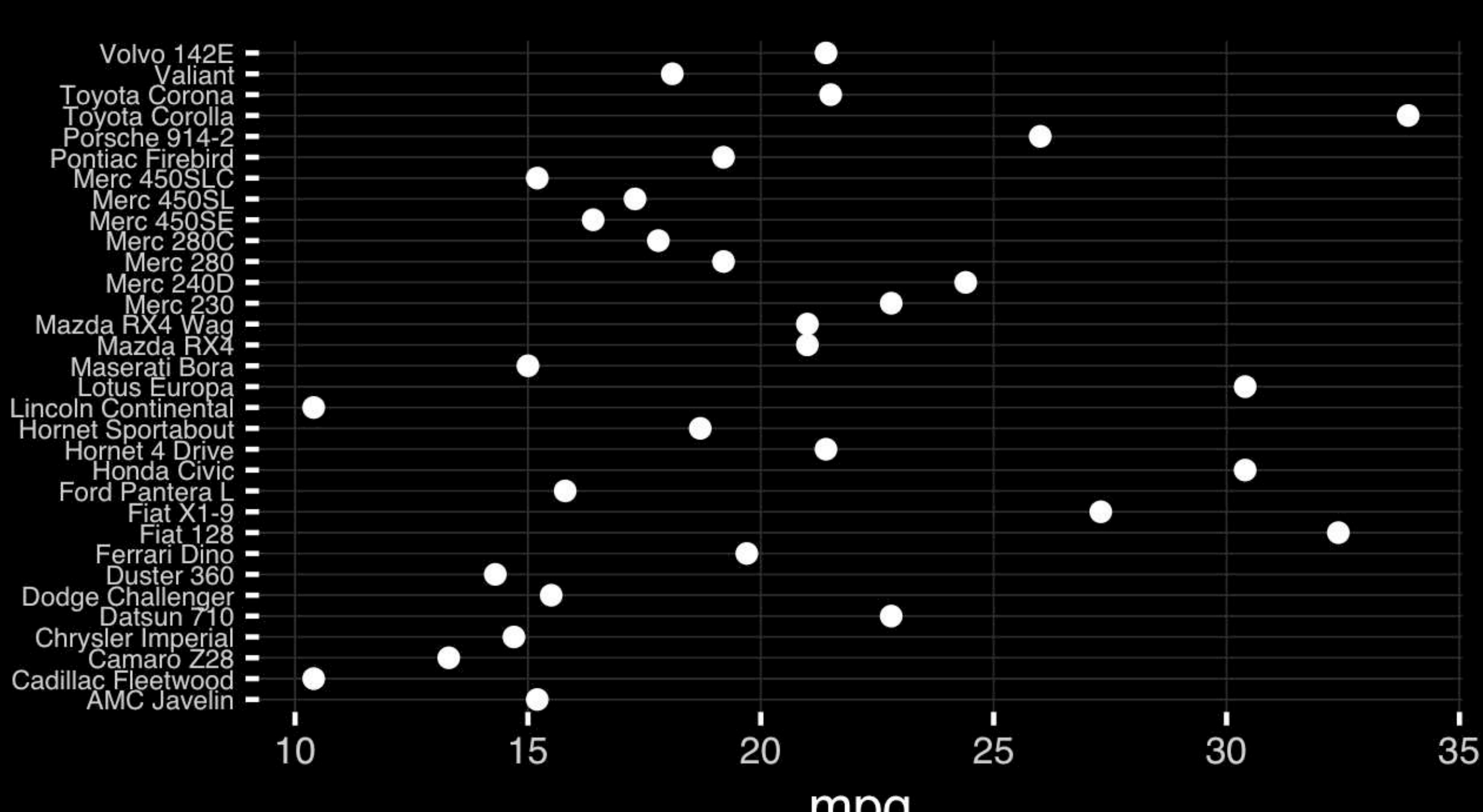

mpg

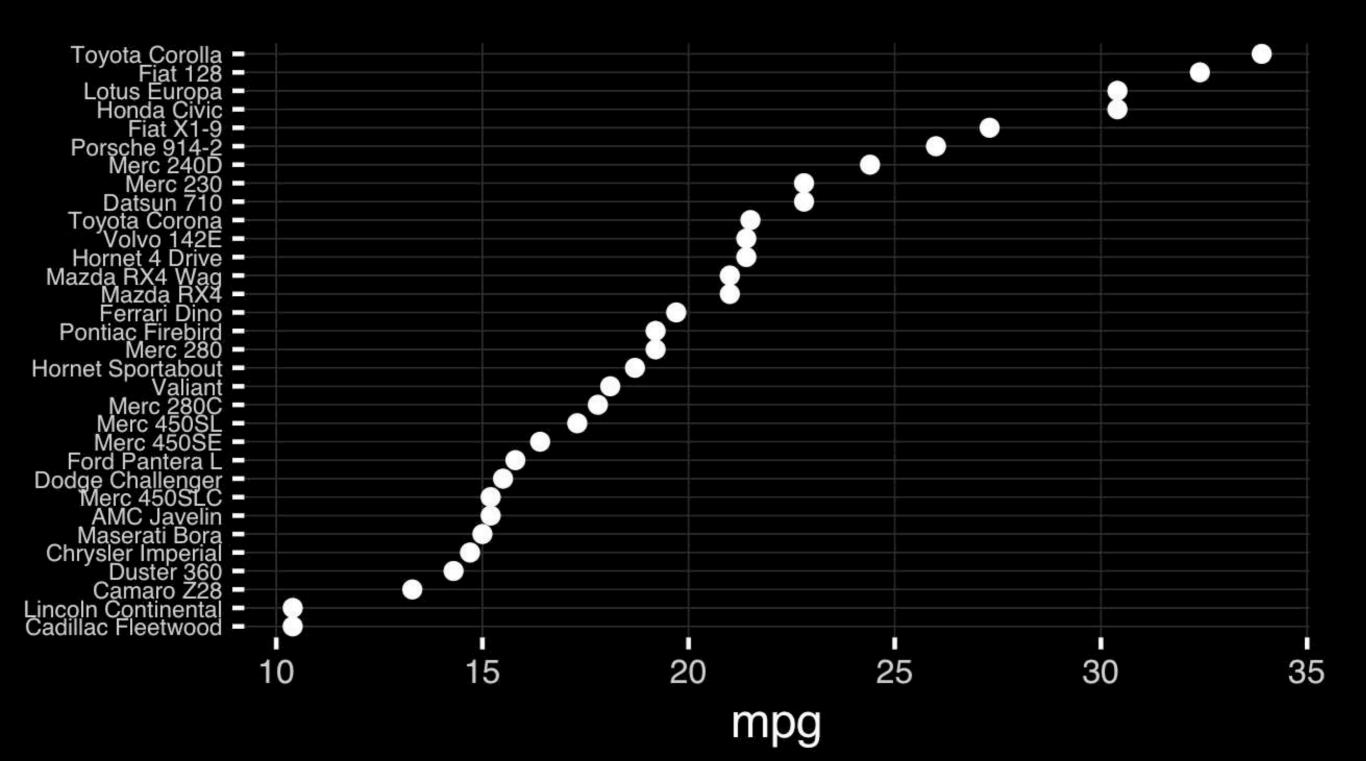

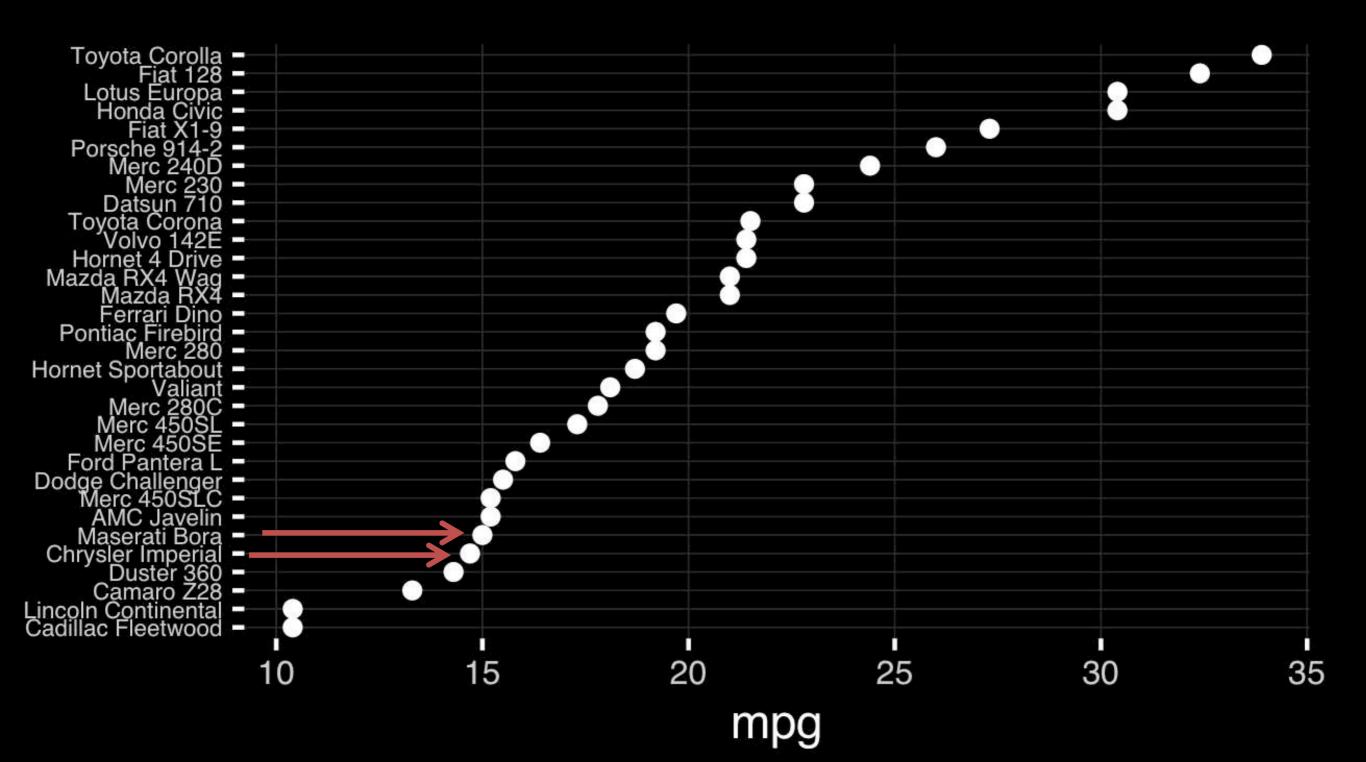

# Observation: Comparison is trivial on a common scale.

# Today's Learning Goals

- Appreciate the major elements of **exploratory data analysis** and why it is important to visualize data.
- Be conversant with data visualization best practices and understand how good visualizations optimize for the human visual system.
- Be able to generate informative graphical displays including scatterplots, histograms, bar graphs, boxplots, dendrograms and heatmaps and thereby gain exposure to the extensive graphical capabilities of R.
- Appreciate that you can build even more complex charts with ggplot and additional R packages such as rgl.

### Different graphs for different purposes

**Exploratory graphs**: many images for a narrow audience (you!) **Presentation graphs**: single image for a large audience

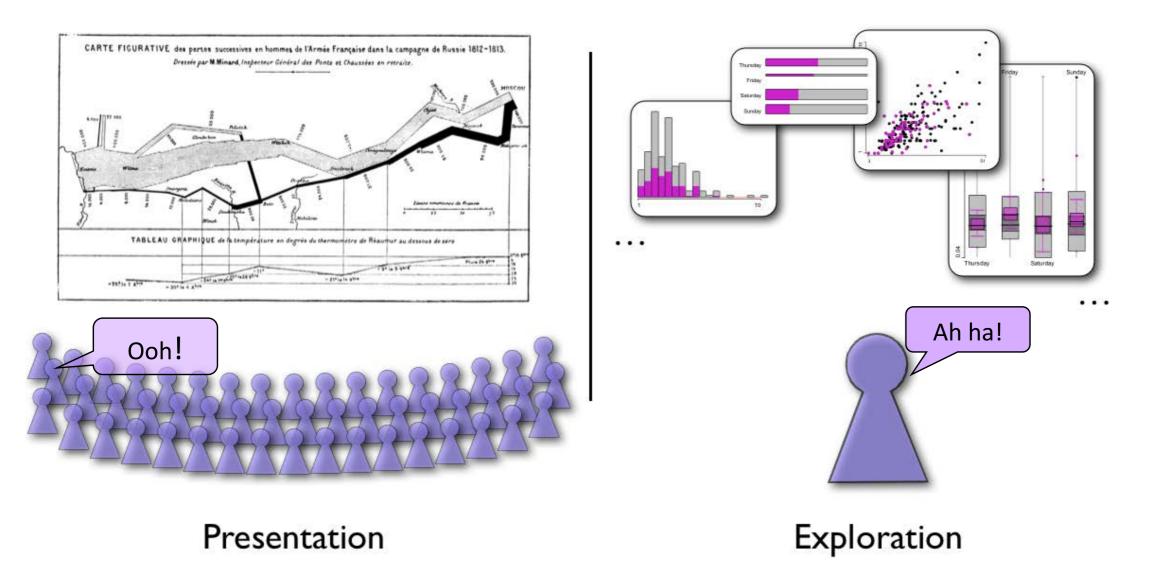

# Core R Graph Types

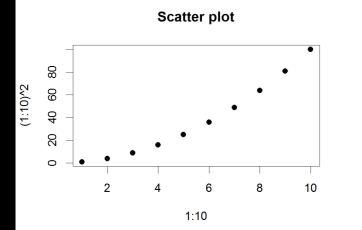

**Bar Chart** 

8

6

4

2

0

А

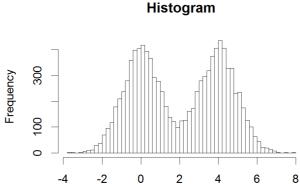

\_/

4 3 2 1

-5

**Boxplot** 

**Dot Chart** 

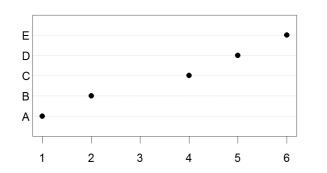

**Cluster Dendrogram** 

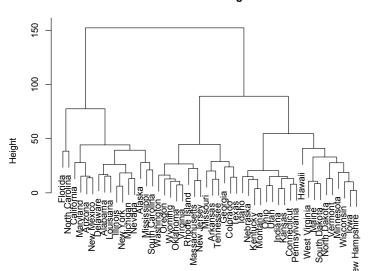

Stripchart

С

D

В

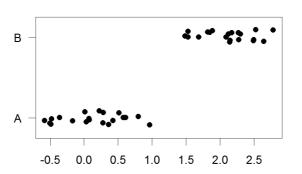

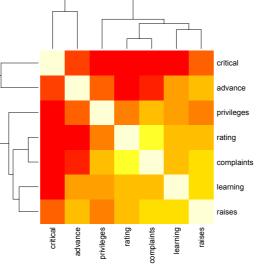

**Smooth Scatter** 

0

5

10

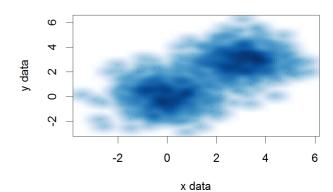

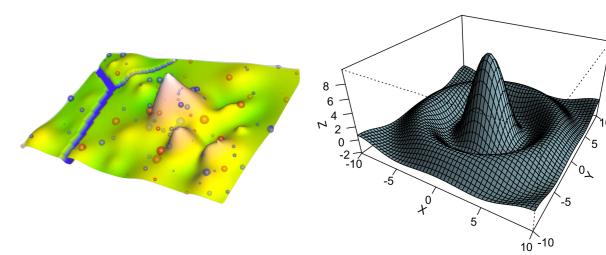

**Pie Chart** 

data

# The R Painters Model

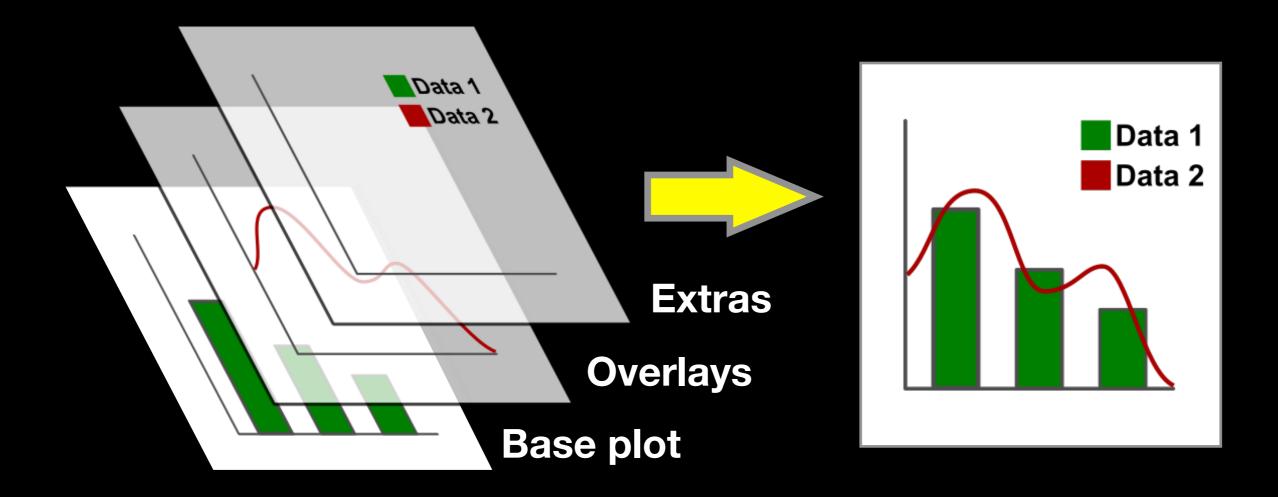

#### Side-Note: "Red and green should never be seen"

# Hands-on Section 1 only please

Do it Louis Self

Create a new RStudio Project for this class,

- Download the example data files and move them to your project directory,
- Focus on Sections 1A & 1B in the handout.

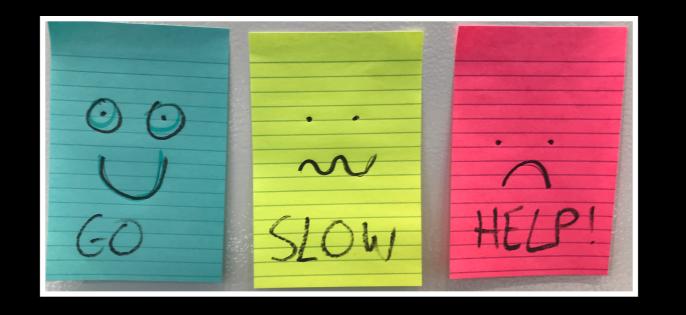

DO IT LOUIS OF

# Hands-on Section 1 only please

Create a new RStudio Project for this class,

- Download the example data files and move them to your project directory,
- Focus on Sections 1A & 1B in the handout.

### Common Options

#### Axis scales

- xlim c(min,max)
- ylim c(min, max)
- Axis labels
  - > xlab(text)
  - ylab(text)

- Plot titles
  - main(text)
  - sub(text)
- Plot characters
  - pch(number)
  - cex(number)

- Local options to change a specific plot
- Global options to affect all graphs

### **Plot Characters**

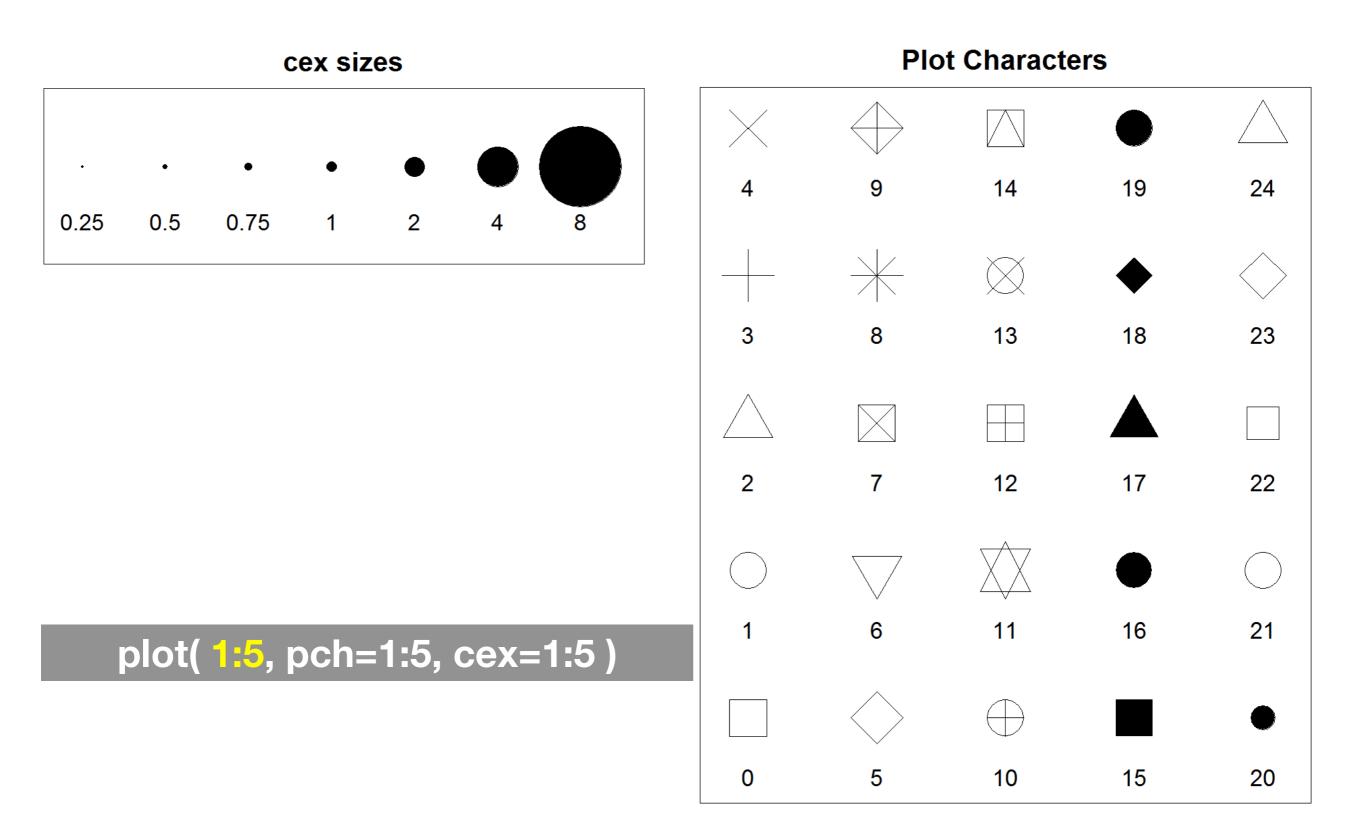

### Plot Type Specific Options

### Plot (scatterplots and line graphs)

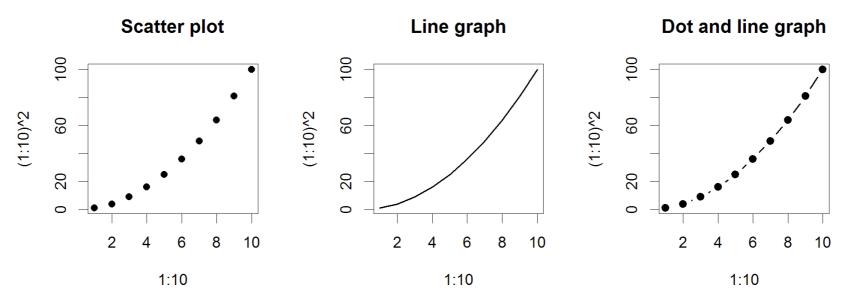

- Input: Almost anything. 2 x Vectors
- Output: Nothing
- Options:
  - type l=line, p=point, b=line+point
  - > lwd line width (thickness)
  - > lty line type (1=solid,2=dashed,3=dotted etc.)

plot( c(1:10)^2, typ="b", lwd=4, lty=3 )

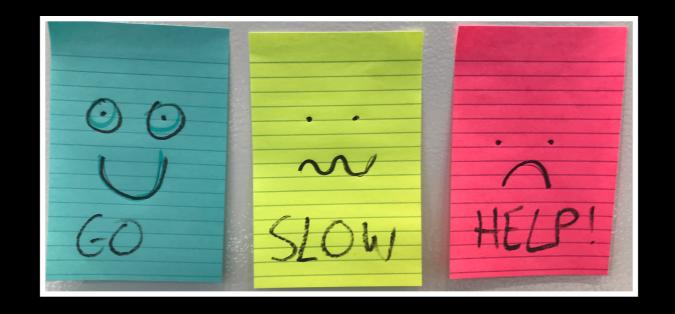

DO INTOLIAS OF

# Hands-on Section 2 Notes

- Focus on Sections 2A & 2B in the lab handout.
- Try Section 2C if you have time.
- See notes on the following slides...

### Section 2B: Barplot (a.k.a. bar graphs)

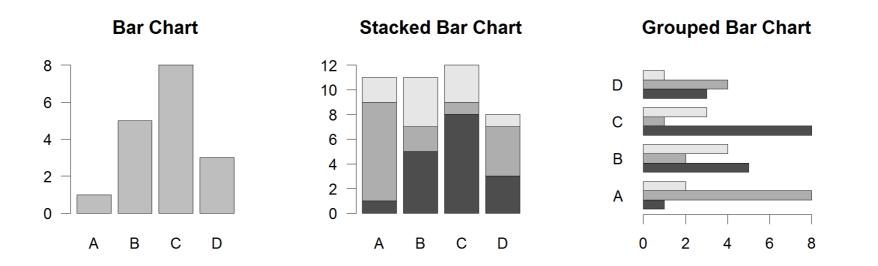

- Input: Vector (single) or Matrix (stack or group)
- Output: Bar centre positions
- Options:
  - names.arg Bar labels (if not from data)
  - horiz=TRUE Plot horizontally
  - beside=TRUE Plot multiple series as a group not stacked

barplot(VADeaths, beside = TRUE)

### Controlling plot area options with par

### Par

- The par() function controls global parameters affecting all plots in the current plot area
- Changes affect all subsequent plots
- Many par options can also be passed to individual plots

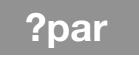

### Par examples

- Reading current value
   old.par <- par()\$mar</li>
- Setting a new value
   par(mar=c(4,11,2,1)) # Do plot
- Restoring old value after you are done
  par(mar=old.par)

#### Margin values are set with a 4 element vector (bottom, left, top, right)

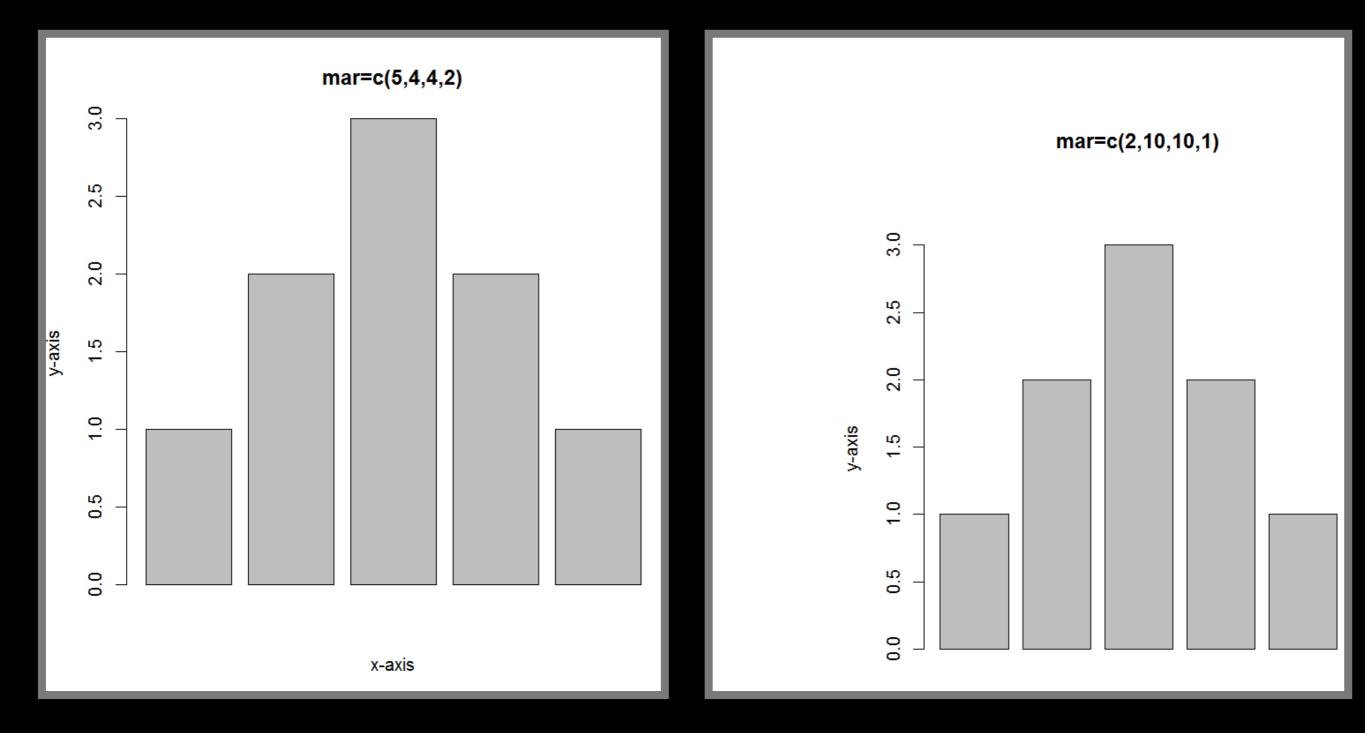

par( mar=c(2, 10, 10, 1) ) barplot(x)

### Par options

- Margins
  - mai (set margins in inches)
  - -mar (set margins in number of lines)
  - mex (set lines per inch)
  - 4 element vector (bottom, left, top, right)
- Warning
  - Error in plot.new() : figure margins too large

### Par options

- Multi-panel
  - > par( mfrow=c(rows,cols) )

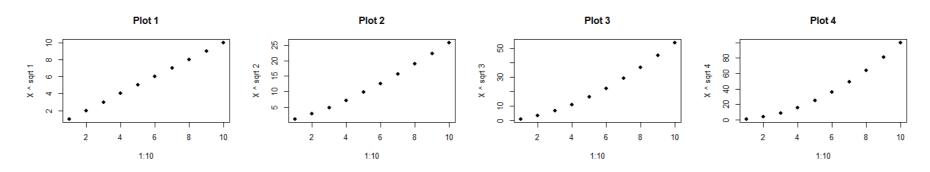

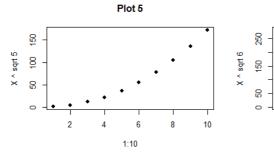

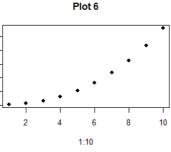

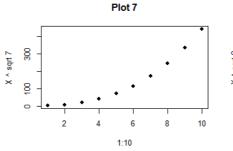

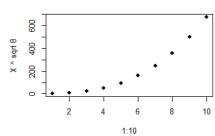

Plot 8

10

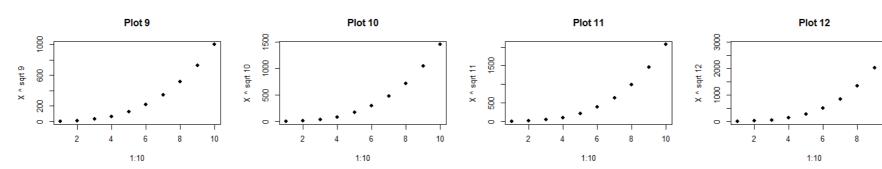

par( mfrow=c(3, 4))

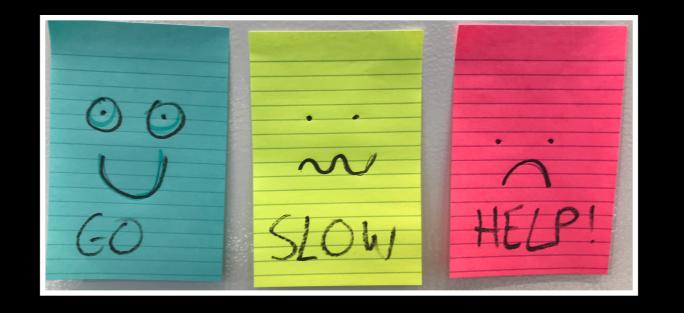

DO IN LOUISOIR

# Hands-on Section 3 only please

**Using Color** 

### Specifying colors

#### Controlled names

- > col=c("red", "green") etc.
- see colors()

#### • Color by number

- ▶ col=c(1, 2, 3)
- Will give black, red, green etc.

#### Hexadecimal strings string

- Of the form "#RRGGBB" where each of the pairs RR, GG, BB consists of two hexadecimal digits giving a value in the range 00 to FF:
  - ▶ #FF0000 (red)
  - ▶ #0000FF (blue)

### Built in color schemes

- Functions to generate colors
- Pass in the number of colors you want,
   e.g. to get 7 different colors:
  - rainbow(7)
  - heat.colors(7)
  - cm.colors(7)
  - terrain.colors(7)
  - topo.colors(7)
  - Etc.

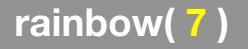

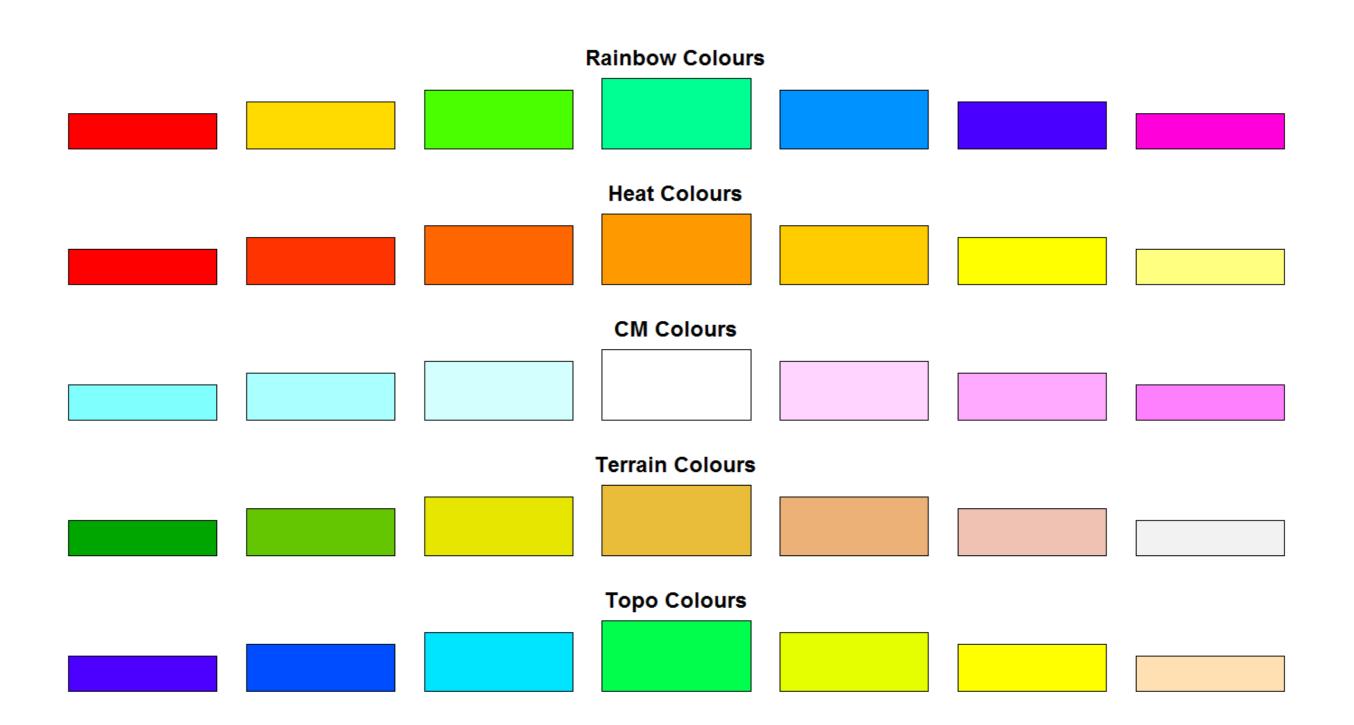

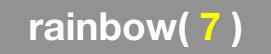

### Color Packages

- Color Brewer
  - Set of pre-defined, optimized palettes
  - library(RColorBrewer)
  - brewer.pal(n\_colours, palette)
- ColorRamps
  - Create smooth palettes for ramped color
  - Generates a function to make actual color vectors
  - colorRampPalette(c("red","white","blue"))
  - colorRampPalette(c("red","white","blue"))(5)

### Applying Color to Plots

- Vector of numbers or specified colors passed to the col parameter of a plot function
- Vector of factors used to divide the data
  - Colors will be taken from the set color palette
  - Can read or set using pallette() function
    - palette()
    - palette(brewer.pal(9, "Set1")

plot( 1:5, col=1:5, pch=15, cex=2)

### Dynamic use of color

- Coloring by density
  - Pass data and palette to densCols()
  - Vector of colors returned
- See Lab Supplement (online):
  - <u>Plotting with color in R</u>

https://www.rdocumentation.org/packages/grDevices/versions/3.4.3/topics/densCols

# Make a lab report!

- Open your previous class05 RStudio project (and your saved R script)
- Can you source your class05.R file to regenerate all your plots without error?

Source on Save

 If so you can now generate a nice HTML report of your work to date...

[Take 2-3 minutes]

Source -

**5** 

Run

## Homework!

New **DataCamp** Assignments

- <u>RStudio IDE (Pt 1)</u>
- Intermediate R
  - Conditionals and Control Flow
  - Functions
  - Loops

#### **Muddy Point Assessment Form Link**

Useful new website: <u>https://www.data-to-viz.com/</u>